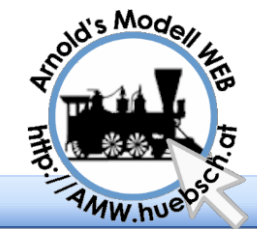

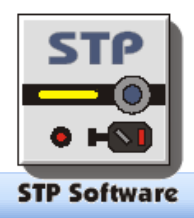

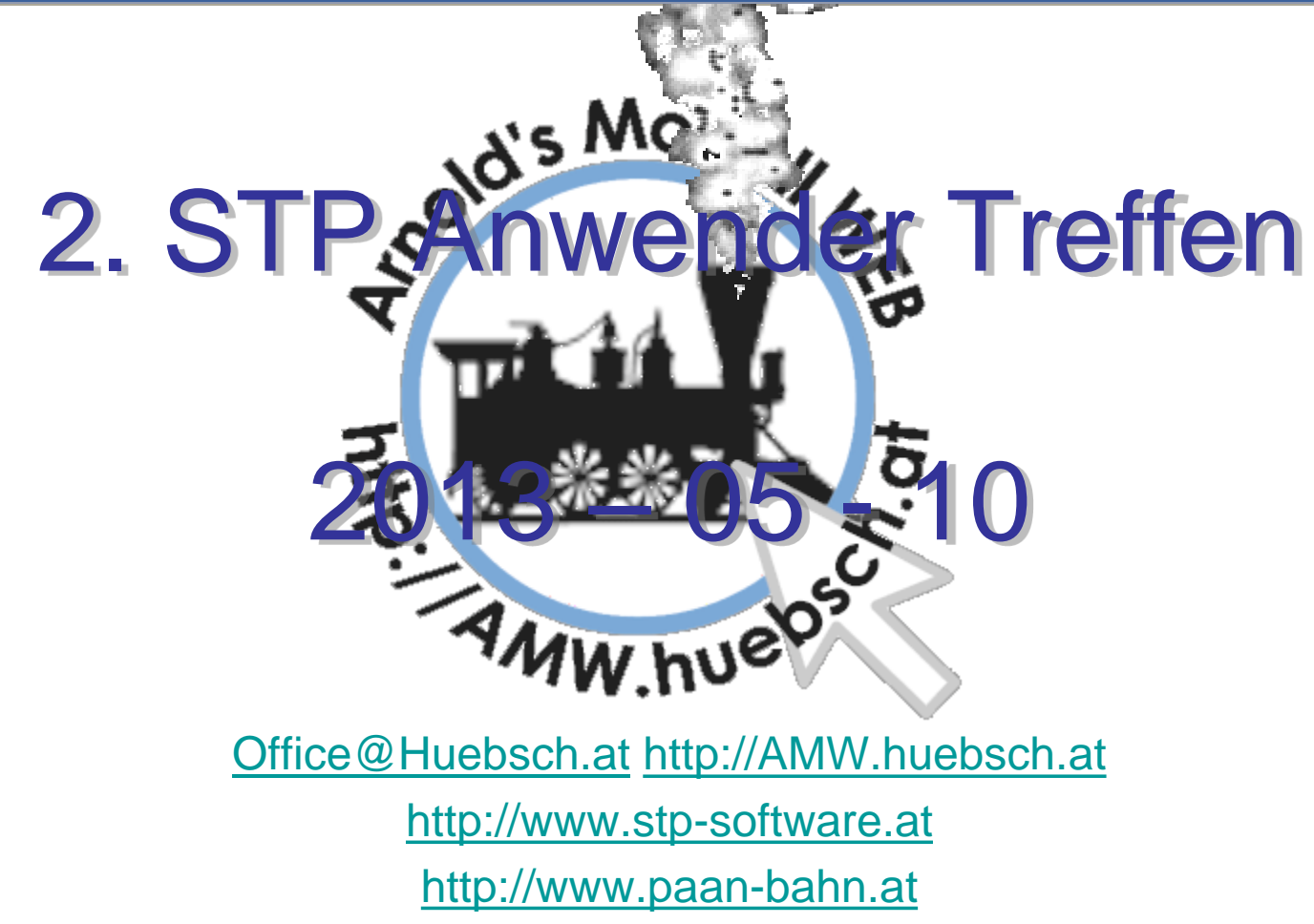

© Dipl.Ing. Ewald Sperrer & Ing. Arnold Hübsch & Andreas Pascher 2013-05-10

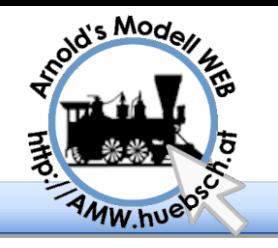

Administratives

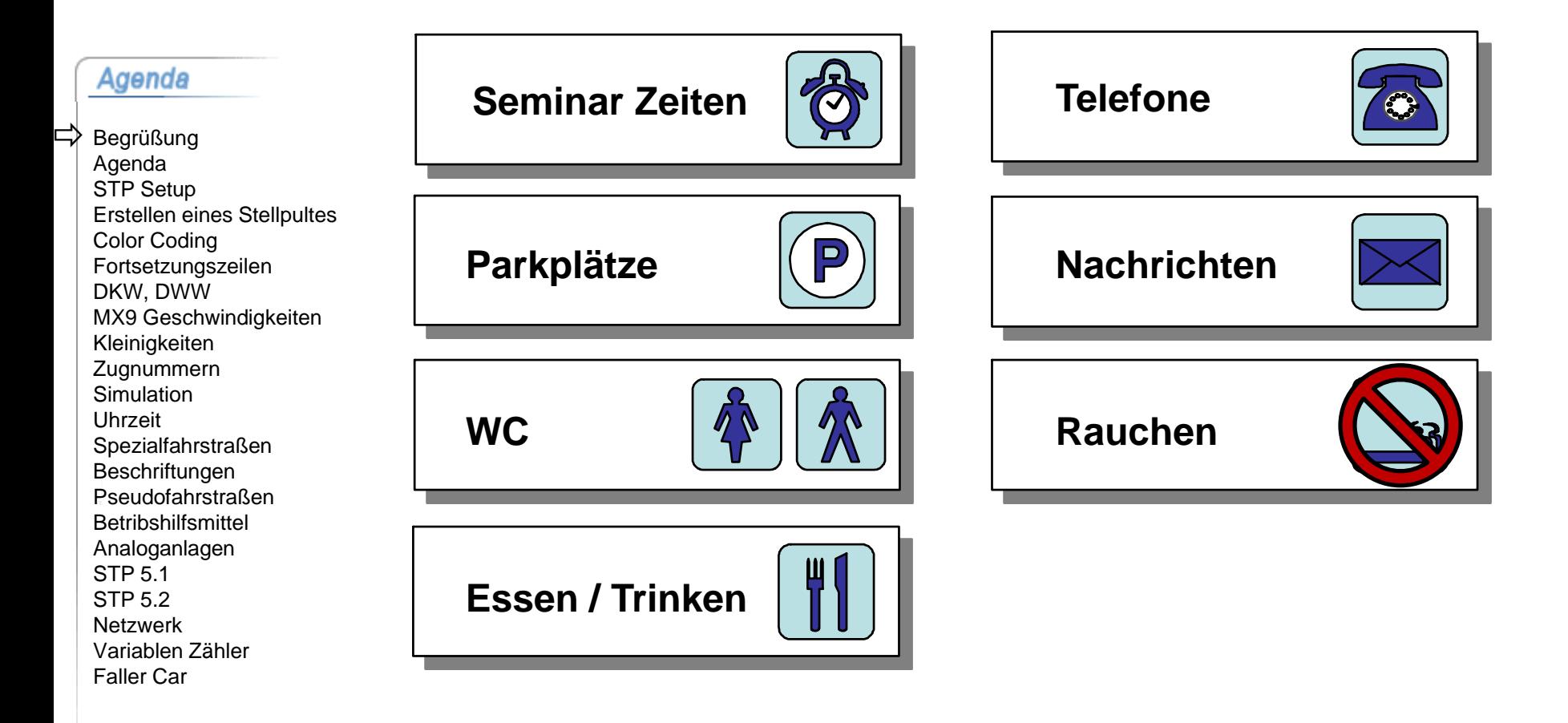

2013 05 10 © Arnold Hübsch 2007-2013 - http://AMW.huebsch.at Folie 2 von 46

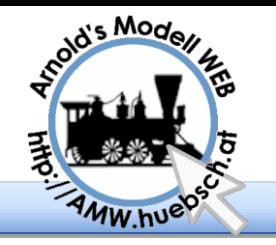

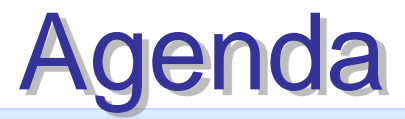

### Interessantes von ZIMO

Agenda

Begrüßung Agenda STP Setup Erstellen eines Stellpultes Color Coding Fortsetzungszeilen DKW, DWW MX9 Geschwindigkeiten Kleinigkeiten Zugnummern **Simulation** Uhrzeit Spezialfahrstraßen **Beschriftungen** Pseudofahrstraßen **Betribshilfsmittel** Analoganlagen STP 5.1 STP 5.2 Netzwerk Variablen Zähler Faller Car 다

**Kürzlich verfügbar** 

**Seplantes für die Zukunft** 

STP Tipps & Tricks

**STP 5.1 und 5.2 - Überblick der Neuerungen** 

**STP steuert analog Anlagen** 

Faller Car System und STP

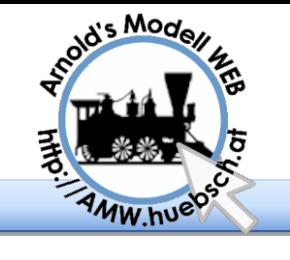

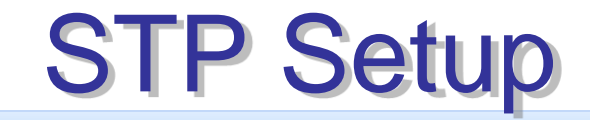

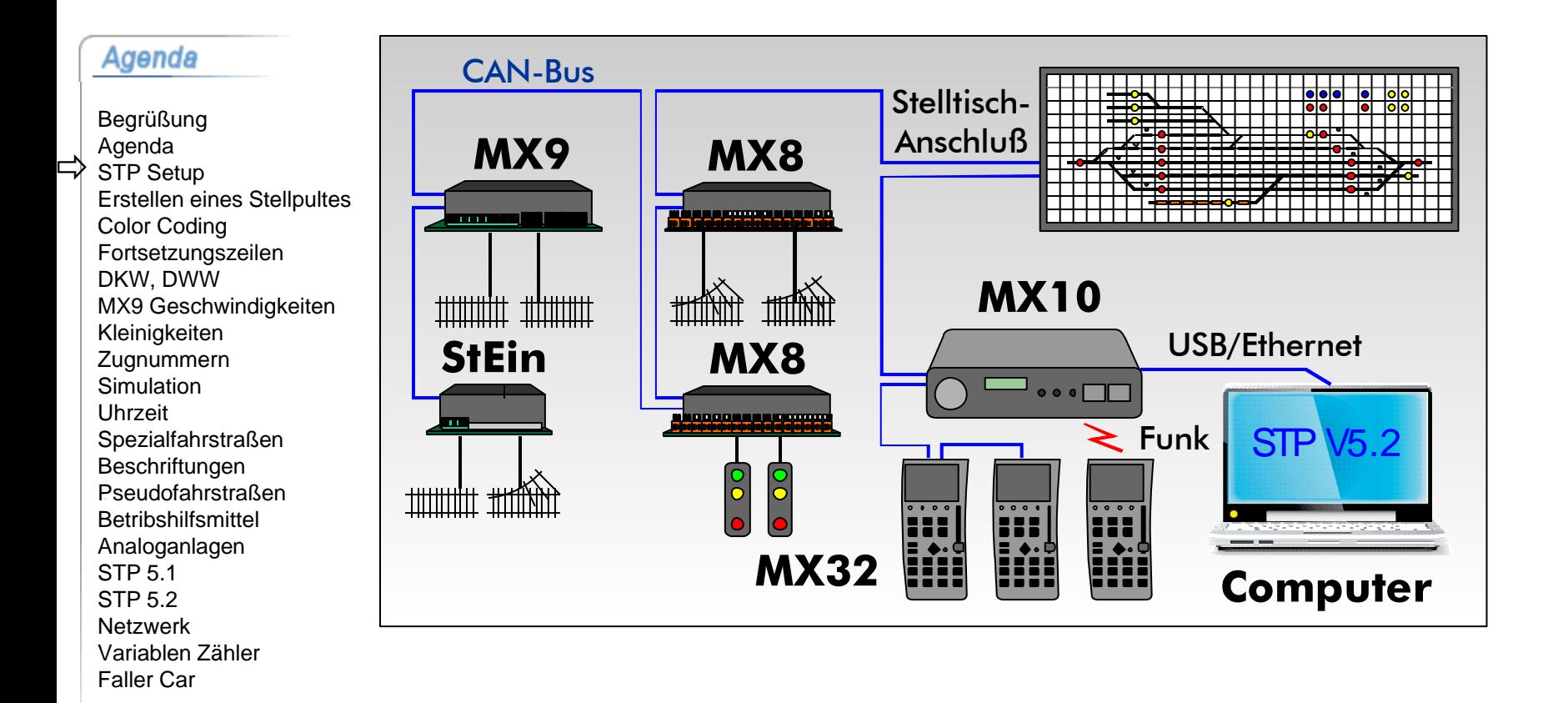

2013 05 10 CArnold Hübsch 2007-2013 - http://AMW.huebsch.at Folie 4 von 46

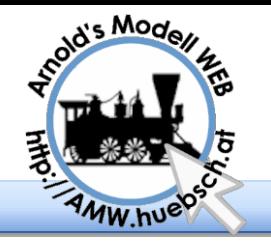

## Windows 8 64 Bit

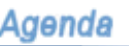

Begrüßung Agenda STP Setup Erstellen eines Stellpultes Color Coding Fortsetzungszeilen DKW, DWW MX9 Geschwindigkeiten Kleinigkeiten **Zugnummern Simulation** Uhrzeit Spezialfahrstraßen Beschriftungen Pseudofahrstraßen **Betribshilfsmittel** Analoganlagen STP 5.1 STP 5.2 Netzwerk Variablen Zähler Faller Car 다

W8/64 fordert daß alle Treiber dgital signiert sein müssen.

- Ohne Signatur sonderbare Fehlermeldungen
- Signaturen sind sehr teuer

<http://code-bude.net/2012/11/17/windows-8-unsignierte-treiber-installieren>

Kommando Fenster als Administrator öffnen

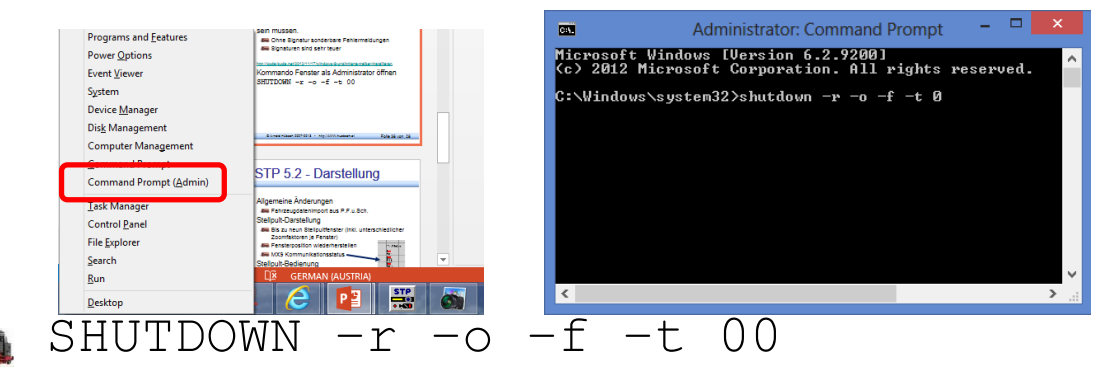

Dann durch die Menus quälen und Treibersignierung abschalten

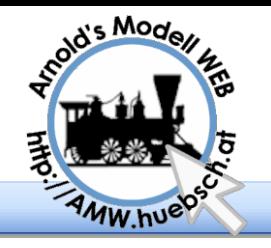

## Erstellung des Stellpults

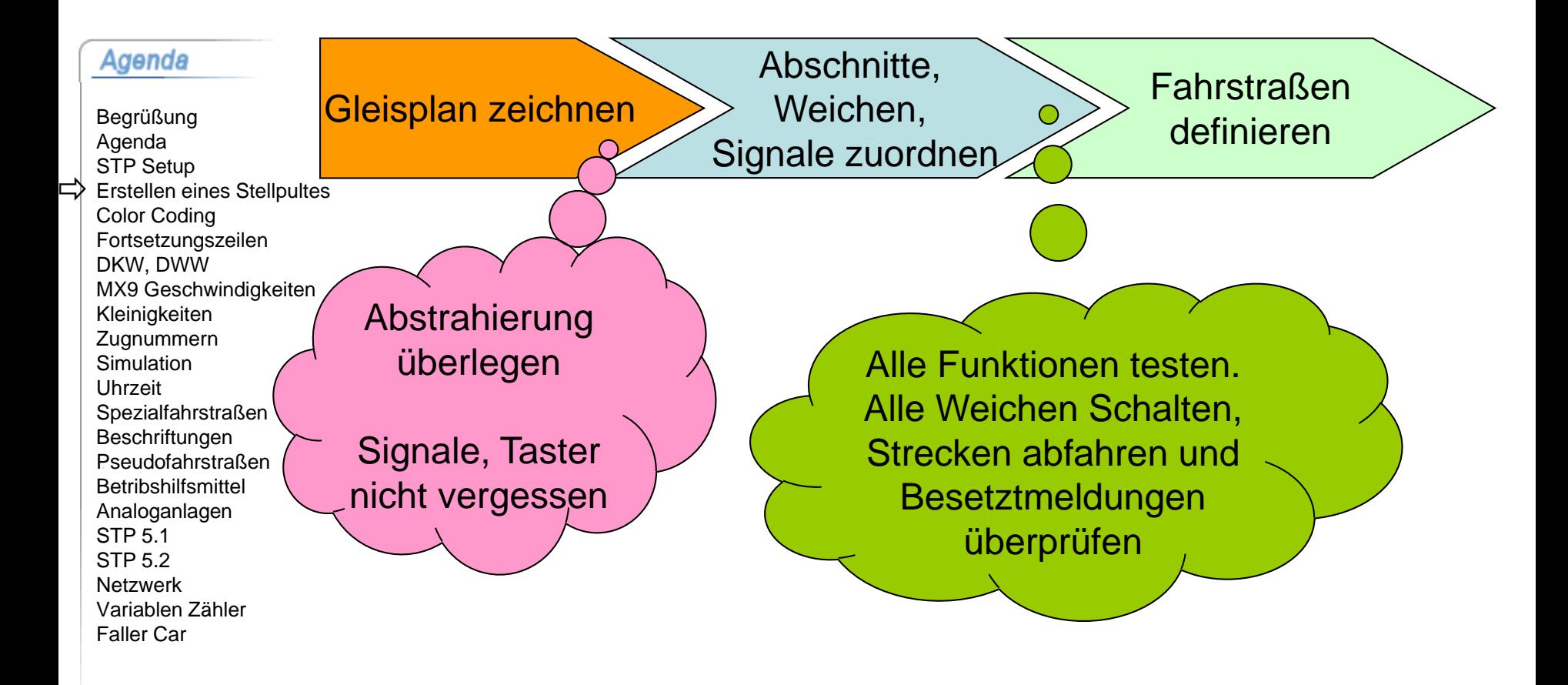

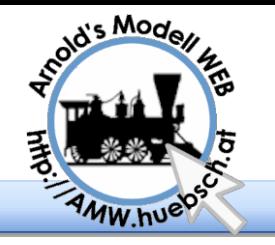

STR Color Coding

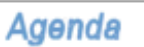

Begrüßung Agenda STP Setup Erstellen eines Stellpultes Color Coding Fortsetzungszeilen DKW, DWW MX9 Geschwindigkeiten Kleinigkeiten **Zugnummern** Simulation Uhrzeit Spezialfahrstraßen **Beschriftungen** Pseudofahrstraßen **Betribshilfsmittel** Analoganlagen STP 5.1 STP 5.2 Netzwerk Variablen Zähler Faller Car

**STR Dateien sind reine Texte** 

- **WE von STP aus wird hier Notepad aufgerufen**
- **Alternativ UltraEdit das "Color Coding" erlaubt** 
	- [http://www.huebsch.at/train/STP/STR\\_Editor.htm](http://www.huebsch.at/train/STP/STR_Editor.htm)
- **Water UltraEdit ist ein ShareWare Programm**
- **Die "Sprachdefinition" ist Freeware**
- **Eintrag STP.INI.** EditorName="xxxxx"
	- **CHGBAXDBOG** enüberlappungsabschnitte auf L, Strecke auf ..<br>C: Einfahrt links ∽<br>C: Ausfahrt rechts S:13/14: R2, R2 .3/14: BZ, RZ, -<br>W2/0, S4/0, S3/1, -<br>L30/1, L31/1, L32/1, L40/1, L60/1, -A3/2, A4/2, A6/3 .<br>: Einfahrt rechts S:14/12: B2, R2, F2, W2/1, S3/2, S4/1 L70/1, 171/1, 160/1, 152/1, 151/1, 150/1, 120/1, A5/2, A6/2, A1/2, A2/0 s<br>5. A nefahrt links C: Ausfahrt links<br>S:12/11: B2, P2, -<br>Wi/1, S1/0, S2/1, -<br>L32/1, L31/1, L30/1, L20/1, L10/1, -<br>A1/2, A2/2, A7/3 ..<br>.. Auto-Funktioner .<br>C: Einfahrt links A-8/7: T11, S7, 11/13/A13 cken Sie F1. um die Hilfe aufz

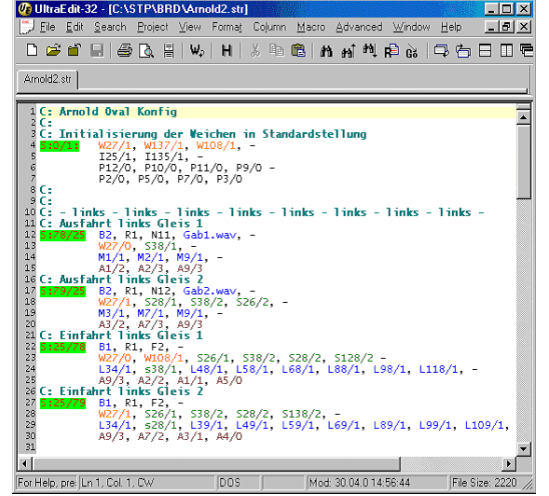

2013 05 10 © Arnold Hübsch 2007-2013 - http://AMW.huebsch.at Folie 7 von 46

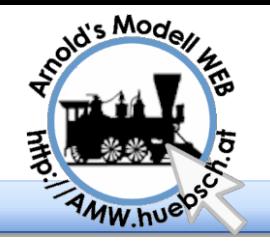

## Falle Fortsetzungszeile

**Agenda** 

Begrüßung Agenda STP Setup Erstellen eines Stellpultes Color Coding Fortsetzungszeilen DKW, DWW MX9 Geschwindigkeiten Kleinigkeiten **Zugnummern Simulation** Uhrzeit Spezialfahrstraßen **Beschriftungen** Pseudofahrstraßen Betribshilfsmittel Analoganlagen STP 5.1 STP 5.2 Netzwerk Variablen Zähler Faller Car

Vorsicht mit Vorsetzungszeilen bei Kommentaren

> **Kommentarteilen folgen auch dem** Fortsetzungszeichen "-"

C: ------------------------------- C: #-----------------------------# C: ############################### C: # Das ist ein Kommentarkopf C: # Das ist ein Kommentarkopf # C: # Das ist ein Kommentarkopf#### C : ##################################  $S:0/1$  B2, F0, H3, N100, I17/1, I13/1 Dieses Zeichen setzt den Kommentar in der nächsten

Zeile fort. Die Startupfahrstraße 0/1 wird nie ausgeführt!

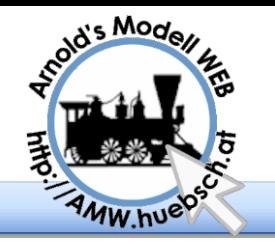

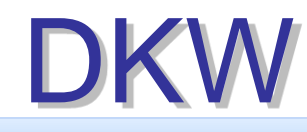

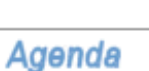

Begrüßung Agenda STP Setup Erstellen eines Stellpultes Color Coding Fortsetzungszeilen  $\Rightarrow$  DKW, DWW MX9 Geschwindigkeiten Kleinigkeiten Zugnummern **Simulation** Uhrzeit Spezialfahrstraßen Beschriftungen Pseudofahrstraßen **Betribshilfsmittel** Analoganlagen STP 5.1 STP 5.2 Netzwerk Variablen Zähler Faller Car

### **STP 5.1 und 5.2 bietet für DRS Darstellung** Symbole für DKWs.

Bedienung mit Linker und rechter Maustaste

Adressen der Antriebe müssen hintereinander sein, es wird nur die Adresse des ersten Antriebs konfiguriert

### Die Antriebe müssen "vertauscht" angeschlossen werden

**Damit werden alle Fahrwege richtig geschaltet** 

- Polarisierung der Weiche passt
- **Das ist übrigens auch beim Vorbild so!**

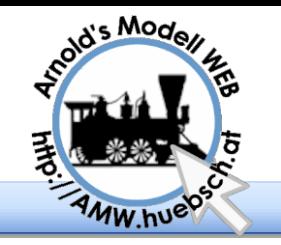

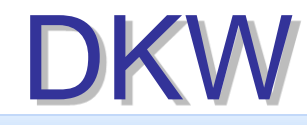

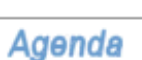

Begrüßung Agenda STP Setup Erstellen eines Stellpultes Color Coding Fortsetzungszeilen  $\Rightarrow$  DKW, DWW MX9 Geschwindigkeiten Kleinigkeiten Zugnummern Simulation Uhrzeit Spezialfahrstraßen Beschriftungen Pseudofahrstraßen **Betribshilfsmittel** Analoganlagen STP 5.1 STP 5.2 Netzwerk Variablen Zähler Faller Car

### In einigen STP CDs sind die DKW Felder fehlerhaft

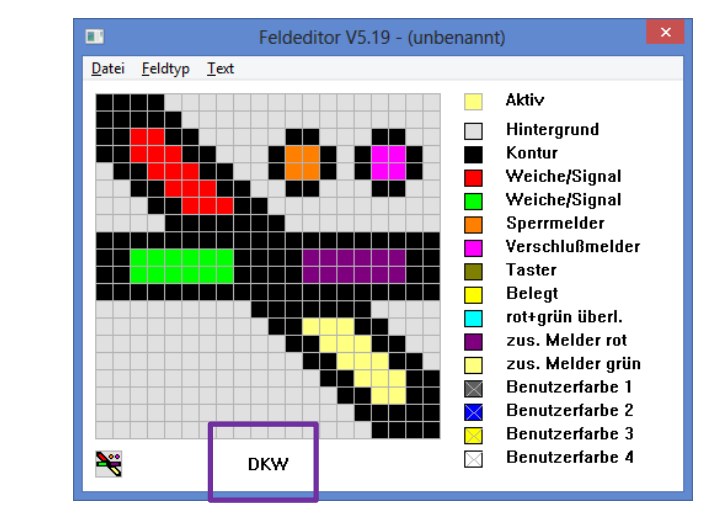

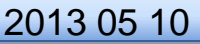

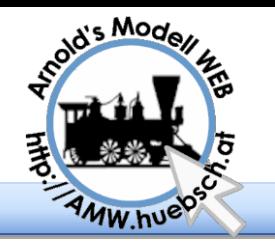

## **DWW**

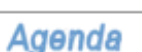

Begrüßung Agenda STP Setup Erstellen eines Stellpultes Color Coding Fortsetzungszeilen  $\Rightarrow$  DKW, DWW MX9 Geschwindigkeiten Kleinigkeiten Zugnummern **Simulation** Uhrzeit Spezialfahrstraßen Beschriftungen Pseudofahrstraßen **Betribshilfsmittel** Analoganlagen STP 5.1 STP 5.2 Netzwerk Variablen Zähler Faller Car

A Neben den DKWs gibt es ab 5.1 auch die 3fach Weichen

Bedienung mit Linker und rechter Maustaste

Adressen der Antriebe müssen hintereinander sein, es wird nur die Adresse des ersten Antriebs konfiguriert

Achtung Weiche im Stellpult nur DREHEN

Beim Spiegeln werden die Anschlüsse vertauscht

- **Bedienung ist dann verkehrt, nur durch abermaliges** spiegeln korrigierbar
- Daher DWW nur drehen!

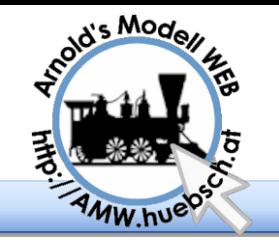

## MX9 Geschwindigkeiten

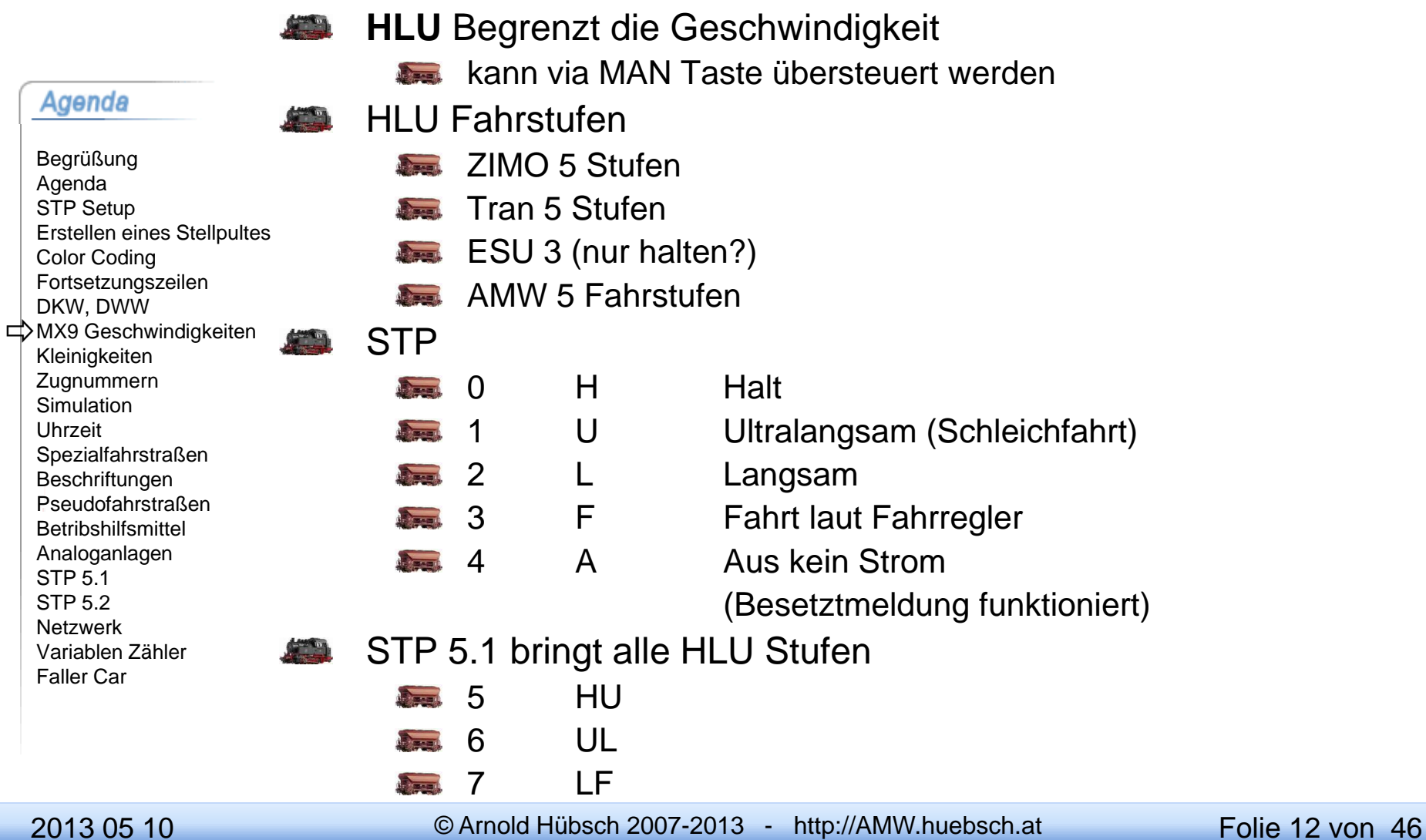

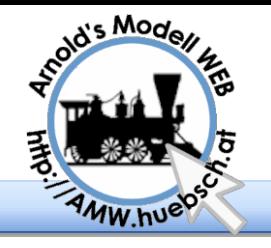

## Diverse Kleinigkeiten

### HLU kann 7 Geschwindigkeitsstufen

- Agenda
- Begrüßung Agenda STP Setup Erstellen eines Stellpultes Color Coding Fortsetzungszeilen DKW, DWW MX9 Geschwindigkeiten Kleinigkeiten Zugnummern **Simulation** Uhrzeit Spezialfahrstraßen Beschriftungen Pseudofahrstraßen **Betribshilfsmittel** Analoganlagen STP 5.1 STP 5.2 Netzwerk Variablen Zähler Faller Car
- **Example 7 Stufen**
- **CT Elektronik (Tran) 7 Stufen**
- **AMW 7 Stufen**
- **ESU fix eingestellt leider unverlässlich nur 3 Stufen**
- HLU Lesefehler bei MX60/61 und tw. MX61/2k
	- Störungen der HLU Lücke werden falsch interpretiert
	- Teilweises oder ständiger Ausfall der Speedlimits
	- RC Glied in die Lok einbauen
	- **Neue Decoder nicht betroffen**

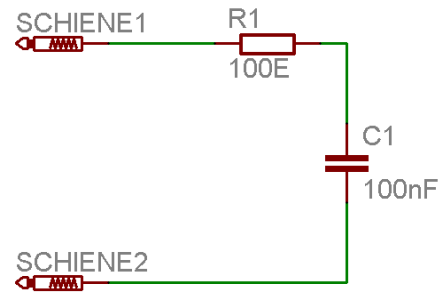

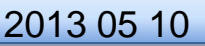

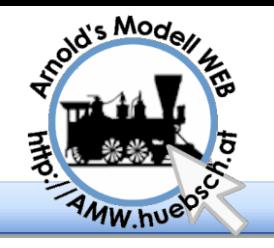

## CSA-32 als GBM

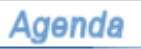

Begrüßung Agenda STP Setup Erstellen eines Stellpultes Color Coding Fortsetzungszeilen DKW, DWW MX9 Geschwindigkeiten **E**XIeinigkeiten Zugnummern Simulation Uhrzeit Spezialfahrstraßen **Beschriftungen** Pseudofahrstraßen **Betribshilfsmittel** Analoganlagen STP 5.1 STP 5.2 Netzwerk Variablen Zähler Faller Car

- Handelsübliche Gleisbesetztmelder (Conrad, Uhlenbrock, …)
- Digitaltauglichkeit prüfen!
- Bis zu 24 Melder / CSA-32
- CSA-32 prüft selbsttätig
- Externigkeiten Modultyp "CSA24" in STP and the state of the state of the state of the state of the state of the state of the state of the state of the state of the state of the state of the state of the state of the state
	- Meldeleitung mit TTL-Pegel  $(+5V / 0V)$
	- Galvanische Trennung mit Optokoppler möglich

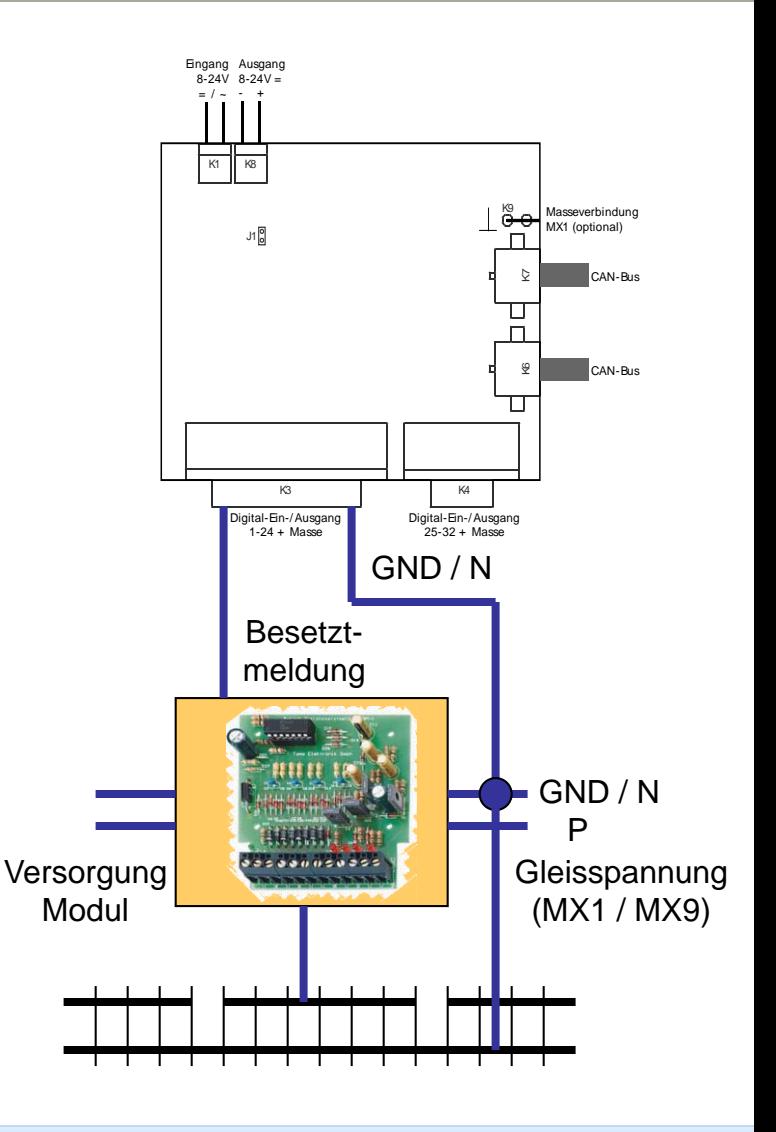

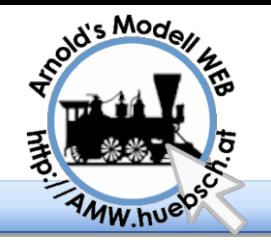

## STP / MX9 Zugnummern

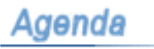

Begrüßung Agenda STP Setup Erstellen eines Stellpultes Color Coding Fortsetzungszeilen DKW, DWW MX9 Geschwindigkeiten Kleinigkeiten **Zugnummern** Simulation Uhrzeit Spezialfahrstraßen **Beschriftungen** Pseudofahrstraßen **Betribshilfsmittel** Analoganlagen STP 5.1 STP 5.2 Netzwerk Variablen Zähler Faller Car

Anzeige der Zugnummer

Anzeige eines der Zugnummer zugeordneten Zugnamens (6 Zeichen)

Zuglenkbetrieb

automatische Steuerung von bestimmten Zügen auf vordefinierten Wegen / Gleisen

**Direktansteuerung von Fahrzeugen** (Richtungsumkehr, Hupe)

Abspielen einer zugnummernabhängigen Geräuschdatei

Künftig auch via RailCom Rückmeldungen

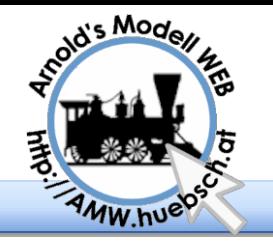

## Zugfahr-Simulation

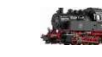

### Sondertaster zur Simulation:

#### Agenda

Begrüßung Agenda STP Setup Erstellen eines Stellpultes Color Coding Fortsetzungszeilen DKW, DWW MX9 Geschwindigkeiten Kleinigkeiten Zugnummern  $\Rightarrow$  Simulation Uhrzeit Spezialfahrstraßen Beschriftungen Pseudofahrstraßen **Betribshilfsmittel** Analoganlagen STP 5.1 STP 5.2 Netzwerk Variablen Zähler

Faller Car

BEL: Setzt in Folge angeklickten Abschnitt auf BELEGT

- NBL: Setzt in Folge angeklickten Abschnitt auf FREI
- AUTO: Setzt in Folge angeklickten Abschnitt auf vom Modul gemeldeten Zustand (Achtung: Erst bei nächster Änderung wirksam!)
- Rechter Mausklick auf bel. Abschnitt: Zuordnung einer **Zugnummer**

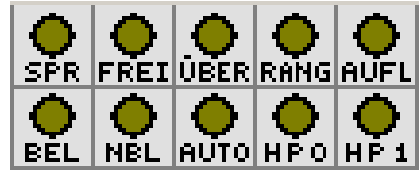

### Anwendungs Beispiele

- Testen von Fahrstraßen-Auflösungsverhalten
- Testen von Automatiken
- Testen von Strecken

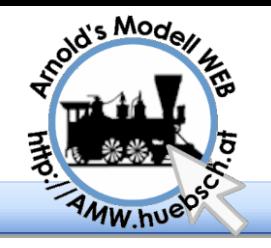

# Der STP Fahrplan

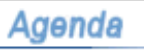

Begrüßung Agenda STP Setup Erstellen eines Stellpultes Color Coding Fortsetzungszeilen DKW, DWW MX9 Geschwindigkeiten Kleinigkeiten Zugnummern Simulation Uhrzeit Spezialfahrstraßen **Beschriftungen** Pseudofahrstraßen **Betribshilfsmittel** Analoganlagen STP 5.1 STP 5.2 Netzwerk Variablen Zähler Faller Car

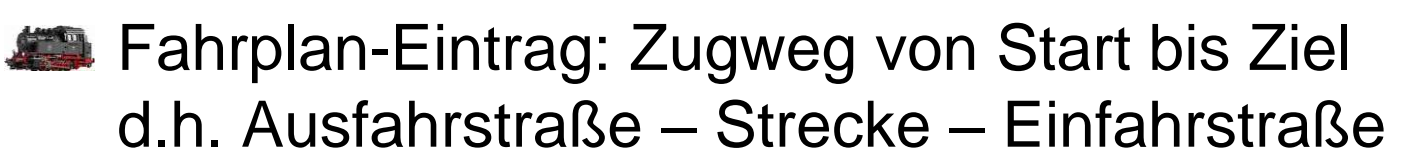

- Uhrzeitbereich  $0:00 23:59$
- Stellen der Uhr über Fahrstraßenbefehle ("t")
- Beschleunigung der Uhr einstellbar
- Ein- und Ausschluss von Fahrzeuggruppen und oder Lokadressen
- Belegtprüfung mit UND- / ODER-Verknüpfung
- Max. Verspätung (d.h. Wartezeit, dass die Bedingungen erfüllt sind)
- Reduzierung der Streckengeschwindigkeit
- Wiederholintervall für zyklische Aktionen

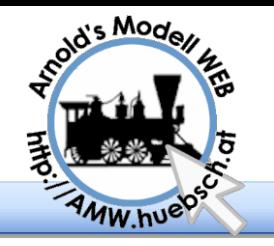

## Uhrzeit einstellen

### Anzeigetyp 0.4 stellt die STP Uhrzeit dar

#### **Agenda**

Begrüßung Agenda STP Setup Erstellen eines Stellpultes Color Coding Fortsetzungszeilen DKW, DWW MX9 Geschwindigkeiten Kleinigkeiten Zugnummern Simulation Uhrzeit Spezialfahrstraßen **Beschriftungen** Pseudofahrstraßen Betribshilfsmittel Analoganlagen STP 5.1 STP 5.2 Netzwerk Variablen Zähler Faller Car

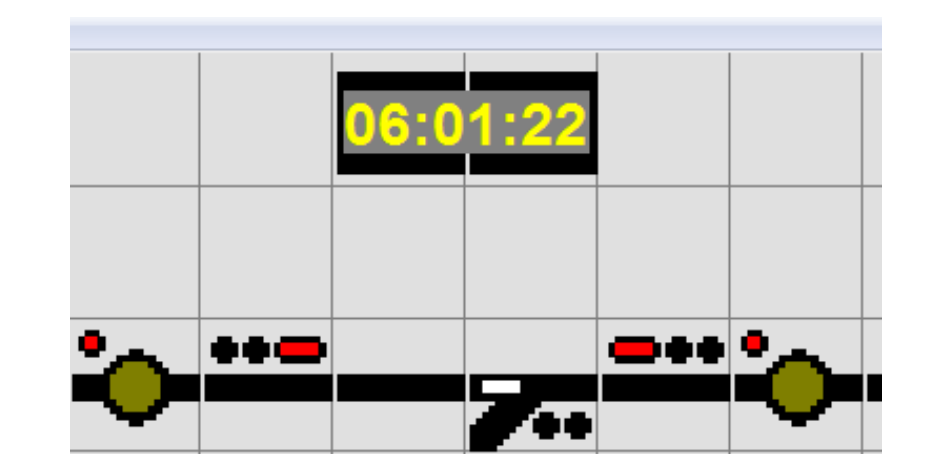

Die Uhrzeit kann man einstellen  $\bullet$  ,90" ist ein Button

S:90/90: H3, t09:00

2013 05 10 © Arnold Hübsch 2007-2013 - http://AMW.huebsch.at Folie 18 von 46

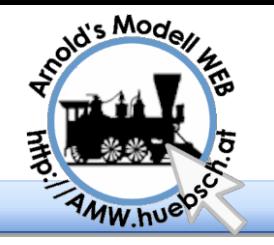

Spezialfahrstraßen

Agenda

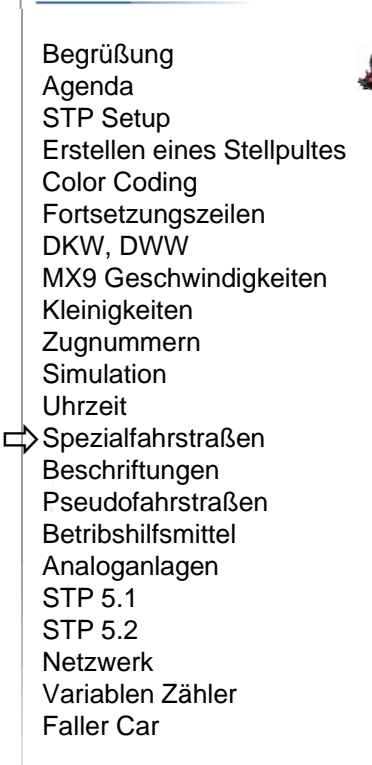

STP erledigt alle prozeduralen Abläufe über Fahrstraßen

**Ein** Fahrstraßen können "mißbraucht" werden um anderes zu machen

Start Phase  $s:0/1$ 

Weichen in Ausgangslage bringen

Automatiken scharf stellen

**Ausschaltphase S:1/0** 

Abschnitte auf HALT

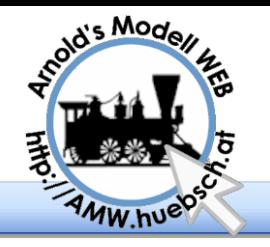

## Debugging Hilfe

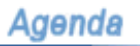

Begrüßung Agenda STP Setup Erstellen eines Stellpultes Color Coding Fortsetzungszeilen DKW, DWW MX9 Geschwindigkeiten Kleinigkeiten Zugnummern **Simulation** Uhrzeit Spezialfahrstraßen **Beschriftungen** Pseudofahrstraßen **Betribshilfsmittel** Analoganlagen STP 5.1 STP 5.2 Netzwerk Variablen Zähler Faller Car

**Der vergleich Soll / Ist zustand hilft Fehler zu** erkennen

### Weiters sieht man wie die HLU Geschwindigkeiten gesetzt sind

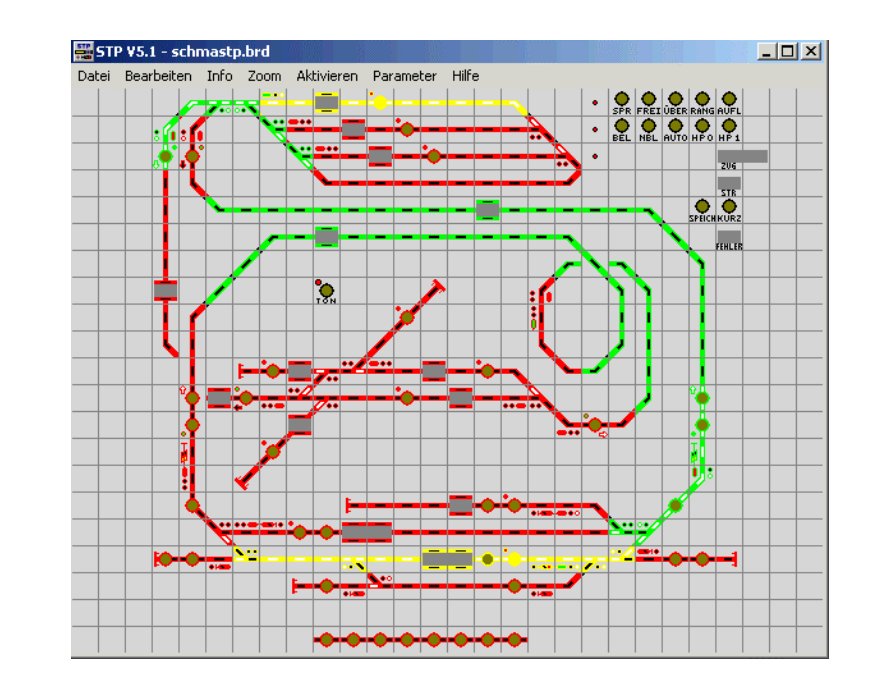

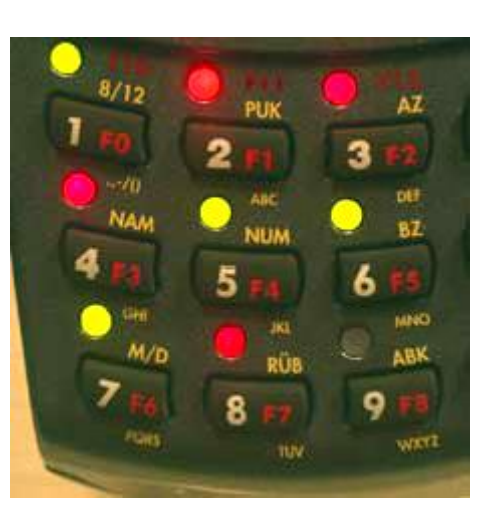

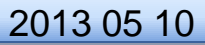

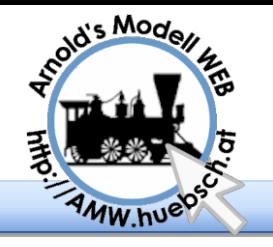

## Beschriftung Zustand

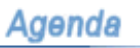

Begrüßung Agenda STP Setup Erstellen eines Stellpultes Color Coding Fortsetzungszeilen DKW, DWW MX9 Geschwindigkeiten Kleinigkeiten Zugnummern **Simulation** Uhrzeit Spezialfahrstraßen Beschriftungen Pseudofahrstraßen **Betribshilfsmittel** Analoganlagen STP 5.1 STP 5.2 Netzwerk Variablen Zähler Faller Car

**WE** Muster können zur Beschriftung verwendet werden

**Eigener Feldtyp wird von STP nicht weiter** interpretiert

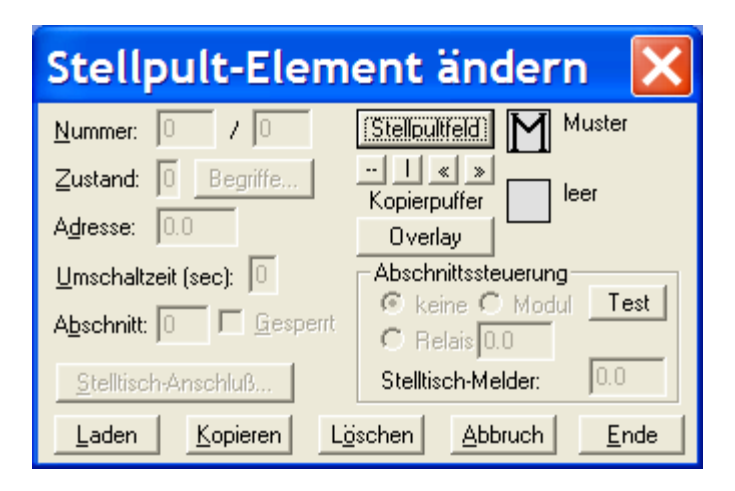

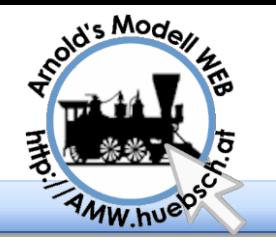

Beschriftungen

### Textteile können einfach in Felder eingefügt

#### **Agenda**

Begrüßung Agenda STP Setup Erstellen eines Stellpultes Color Coding Fortsetzungszeilen DKW, DWW MX9 Geschwindigkeiten Kleinigkeiten Zugnummern Simulation Uhrzeit Spezialfahrstraßen Beschriftungen Pseudofahrstraßen **Betribshilfsmittel** Analoganlagen STP 5.1 STP 5.2 Netzwerk Variablen Zähler Faller Car

### werden

**2 Schriftgrößen** 

NUR für ein Feld

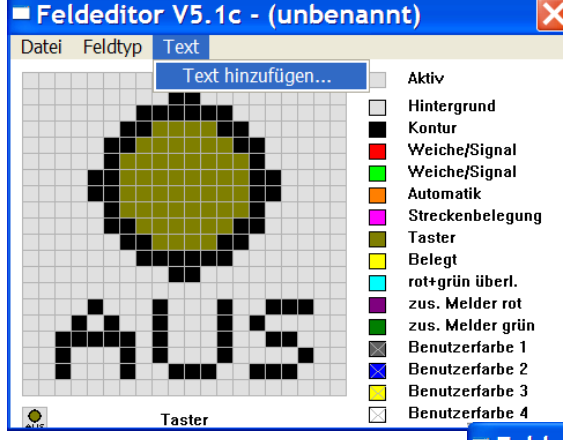

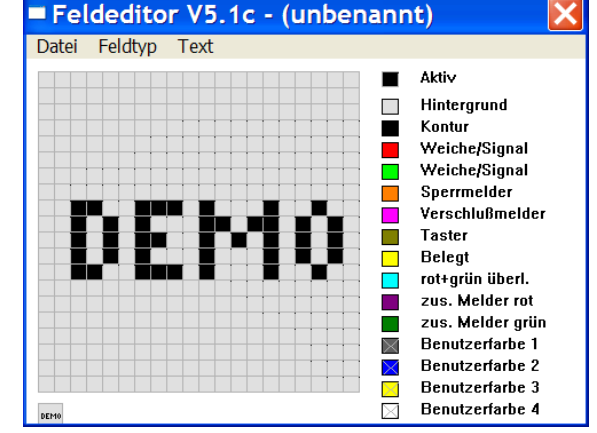

2013 05 10 © Arnold Hübsch 2007-2013 - http://AMW.huebsch.at Folie 22 von 46

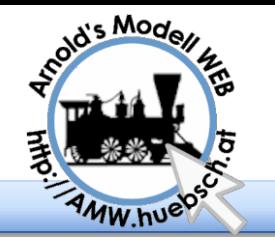

Beschriftungen

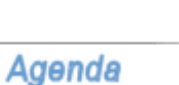

Begrüßung Agenda STP Setup Erstellen eines Stellpultes Color Coding Fortsetzungszeilen DKW, DWW MX9 Geschwindigkeiten Kleinigkeiten Zugnummern **Simulation** Uhrzeit Spezialfahrstraßen Beschriftungen Pseudofahrstraßen **Betribshilfsmittel** Analoganlagen STP 5.1 STP 5.2 Netzwerk Variablen Zähler Faller Car

**Der Feldtyp Signal kann benutzt werden um 2** Zustände (rot/grün) anzuteilen.

Automatik ein / aus

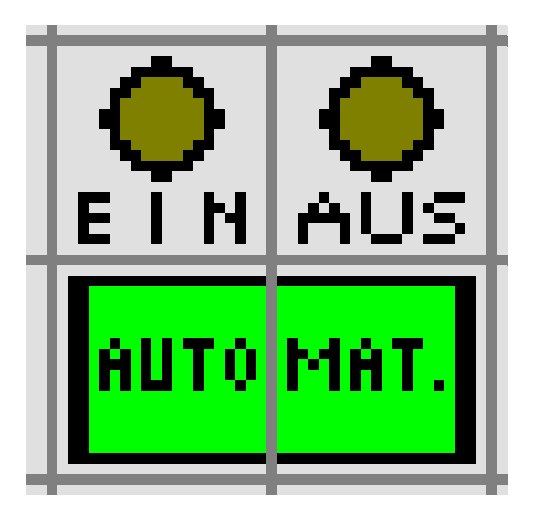

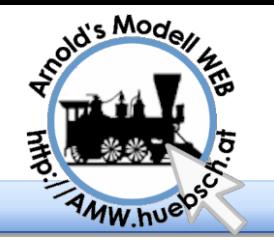

Beschriftungen

### **Agenda**

Begrüßung Agenda STP Setup Erstellen eines Stellpultes Color Coding Fortsetzungszeilen DKW, DWW MX9 Geschwindigkeiten Kleinigkeiten Zugnummern Simulation Uhrzeit Spezialfahrstraßen Beschriftungen Pseudofahrstraßen **Betribshilfsmittel** Analoganlagen STP 5.1 STP 5.2 Netzwerk Variablen Zähler Faller Car

### Aus ganzen Feldern kann man ebenso Beschriftungen zusammenkacheln

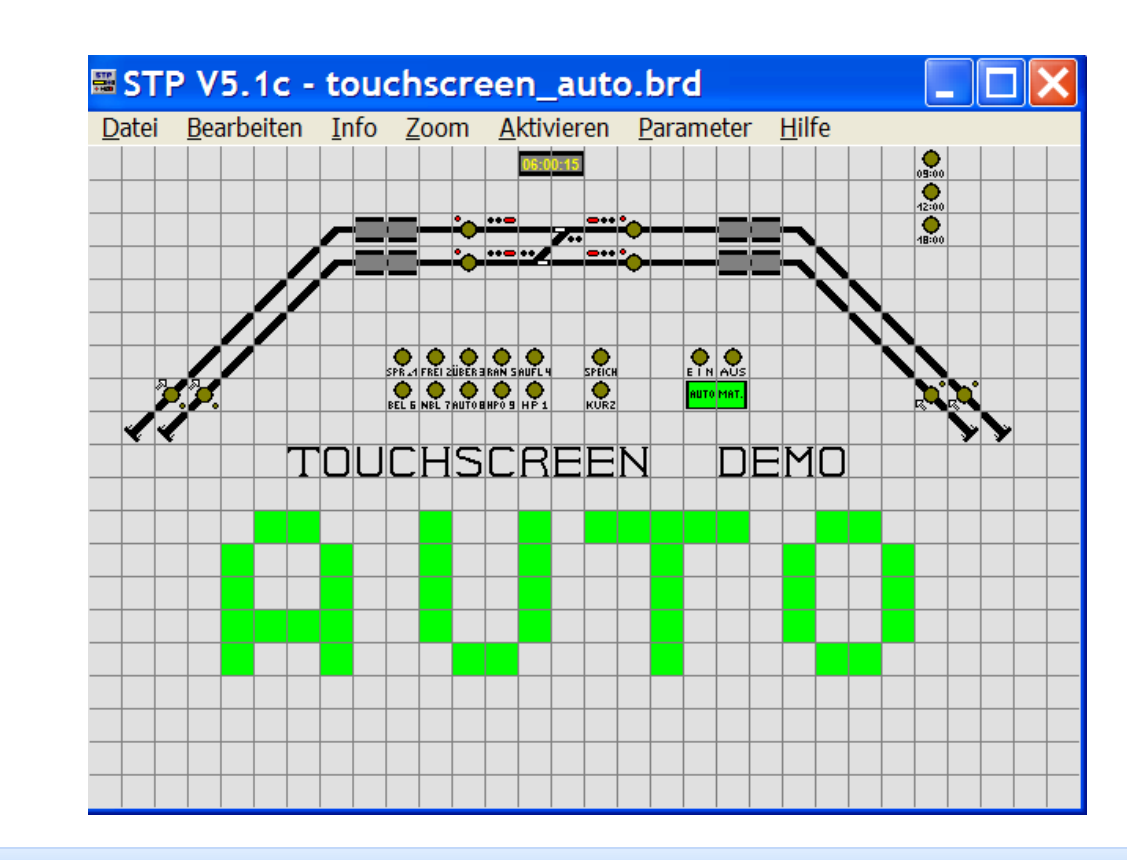

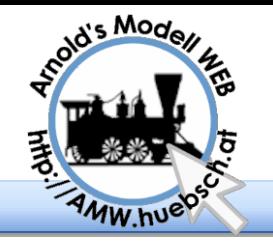

## Pseudofahrstraßen

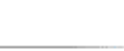

**Agenda** 

Begrüßung Agenda STP Setup Erstellen eines Stellpultes Color Coding Fortsetzungszeilen DKW, DWW MX9 Geschwindigkeiten Kleinigkeiten Zugnummern Simulation Uhrzeit Spezialfahrstraßen Beschriftungen Pseudofahrstraßen **Betribshilfsmittel** Analoganlagen STP 5.1 STP 5.2 Netzwerk Variablen Zähler Faller Car

- Fahrstraßen die Kommandos abarbeiten sollen können über EINEN Knopf gestellt werden.
	- Damit die Fahrstraße nicht "hängen" bleibt die Fahstraße selbstauflösen lassen

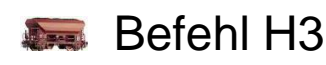

Mögliche Befehle "Nicht Bahnbefehle"

**Buttons Stellen** 

 $I15/1$  oder  $I43/4$ 

Uhrzeit einstellen

**Autor: S:120/120: H3, t12:00** 

Geräusche vom PC abspielen

 $G:1/2: Q50$ , Gtrain  $\%d.wav$ 

**Externe Programme starten** 

 $qPROGNAM/08,15$ 

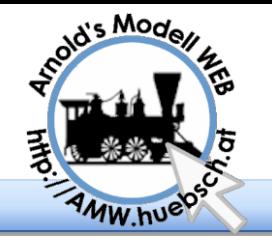

## Vorrück-Automatik

### **Überprüfung der Zuglänge bei der Einfahr-Automatik:**

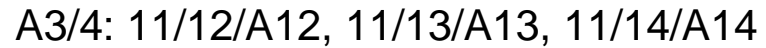

Agenda

Begrüßung Agenda STP Setup Erstellen eines Stellpultes Color Coding Fortsetzungszeilen DKW, DWW MX9 Geschwindigkeiten Kleinigkeiten Zugnummern Simulation Uhrzeit Spezialfahrstraßen Beschriftungen Pseudofahrstraßen Betribshilfsmittel Analoganlagen STP 5.1 STP 5.2 Netzwerk Variablen Zähler Faller Car

S:11/12: o2/0, o1/0 … S:11/13: o1/0, …

#### **Vorrück-Automatik:**

A5/6: T12, 12/13/A13 A7/8: T13, 13/14/A14

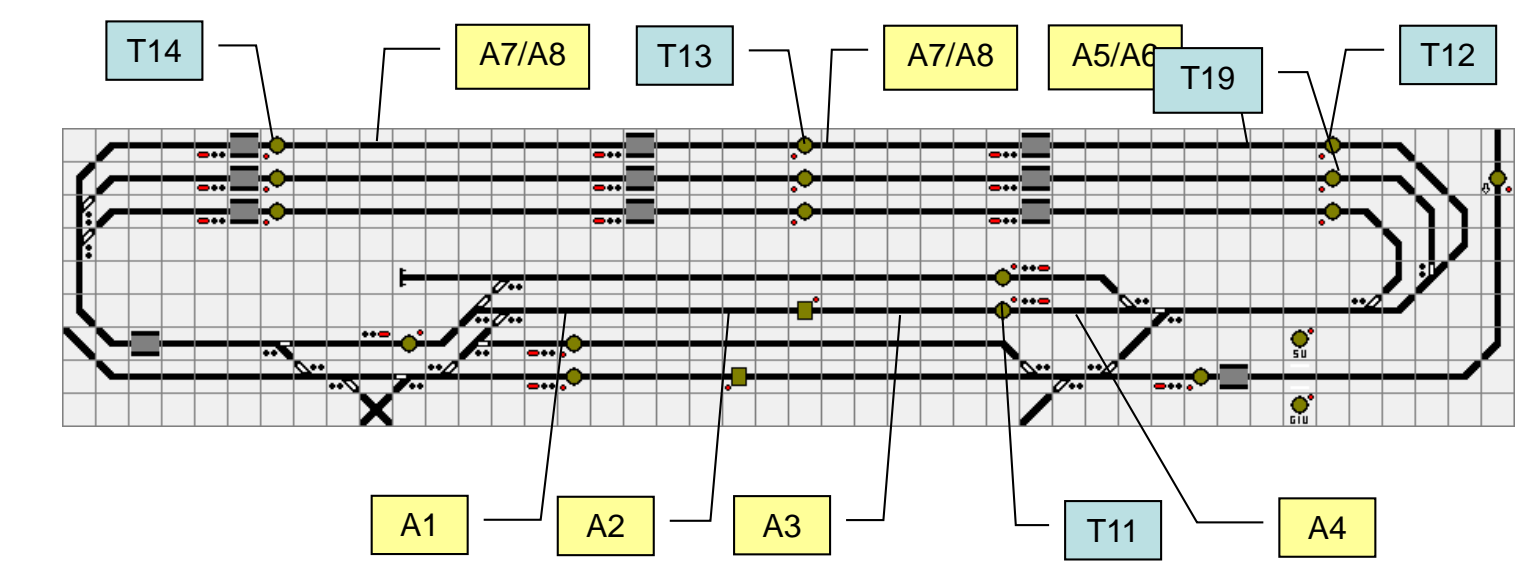

2013 05 10 © Arnold Hübsch 2007-2013 - http://AMW.huebsch.at Folie 26 von 46

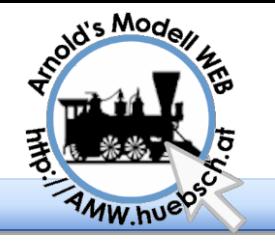

## Reihum-Ausfahren

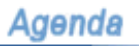

Begrüßung Agenda STP Setup Erstellen eines Stellpultes Color Coding Fortsetzungszeilen DKW, DWW MX9 Geschwindigkeiten Kleinigkeiten Zugnummern **Simulation** Uhrzeit Spezialfahrstraßen Beschriftungen Pseudofahrstraßen Betribshilfsmittel Analoganlagen STP 5.1 STP 5.2 Netzwerk Variablen Zähler Faller Car

…

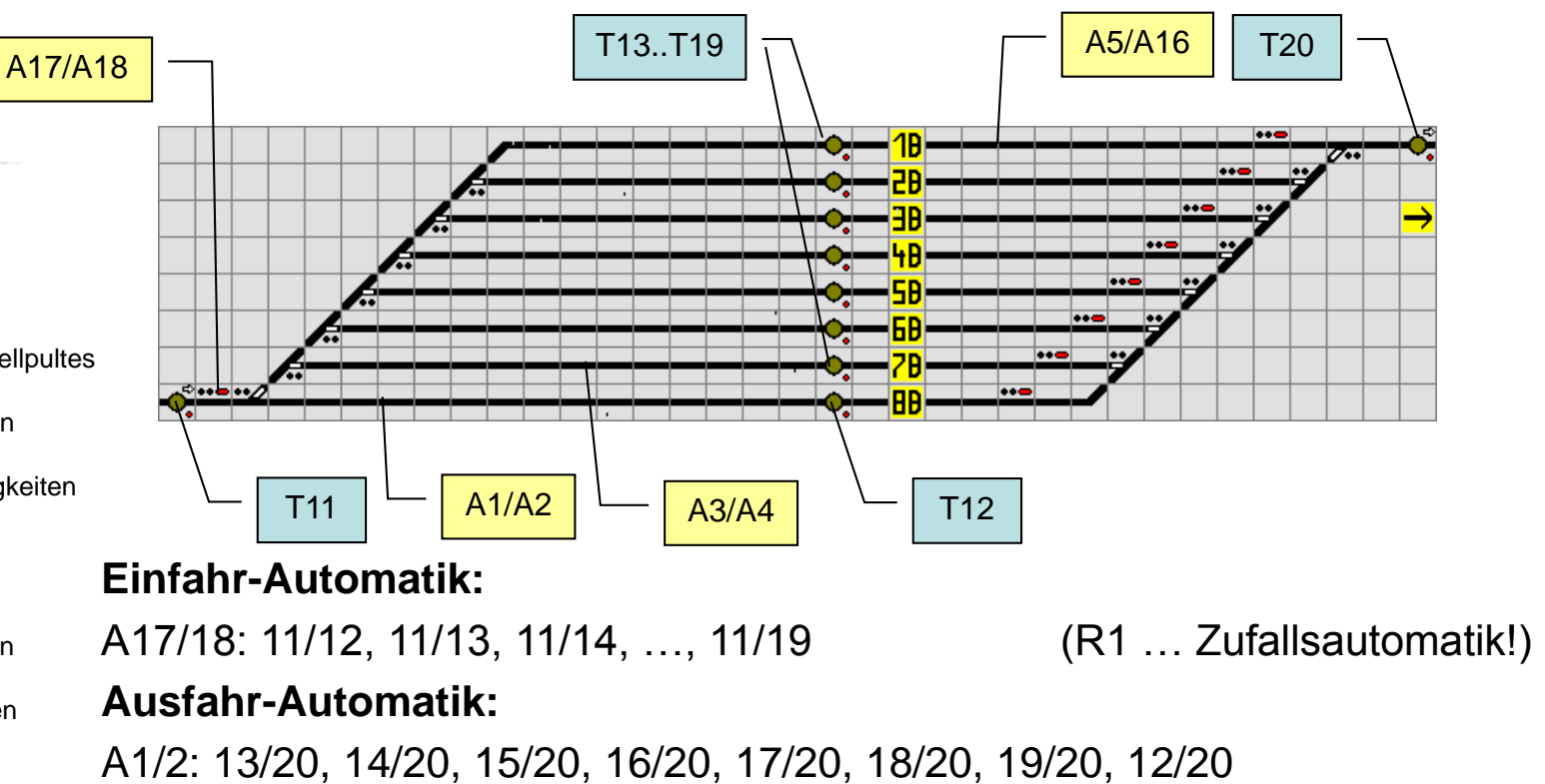

A3/4: 14/20, 15/20, 16/20, 17/20, 18/20, 19/20, 12/20, 13/20

A15/16: 12/20, 13/20, 14/20, 15/20, 16/20, 17/20, 18/20, 19/20

**Wichtig:** In allen Ausfahrstraßen muss geprüft werden, ob überhaupt ein Zug im Abstellgleis steht (o*x*/1)!

2013 05 10 © Arnold Hübsch 2007-2013 - http://AMW.huebsch.at Folie 27 von 46

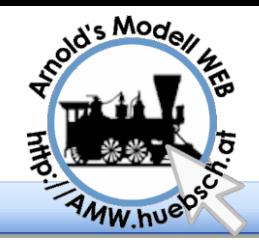

## Analog fahren – STP gesteuert

#### Agenda

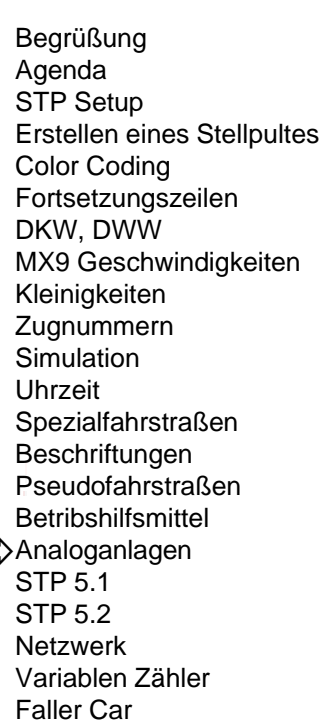

### Fahrspannung wird von 12 MX64 zur Verfügung gestellt …

- … und mittels Zubehördecoder über Relais geschaltet
- Besetztmeldung mittels Gleiskontakte und bistabile Relais über 5 Stück CSA-32
- **Freimeldung bei Rückfall realer** und fiktiver Signale
	- Fahrplanbetrieb

**10 m² in Spur Z**

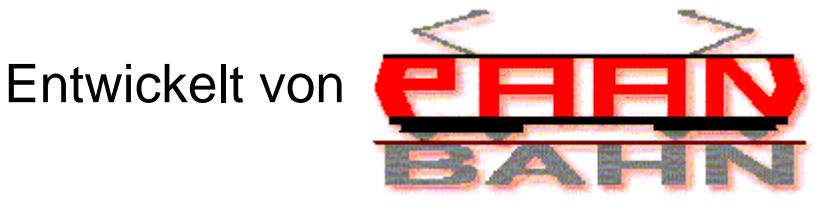

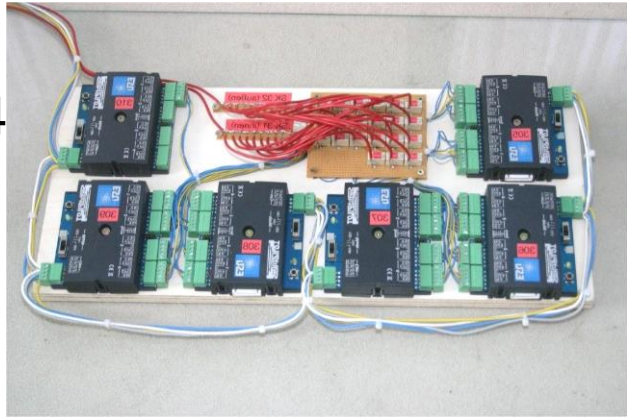

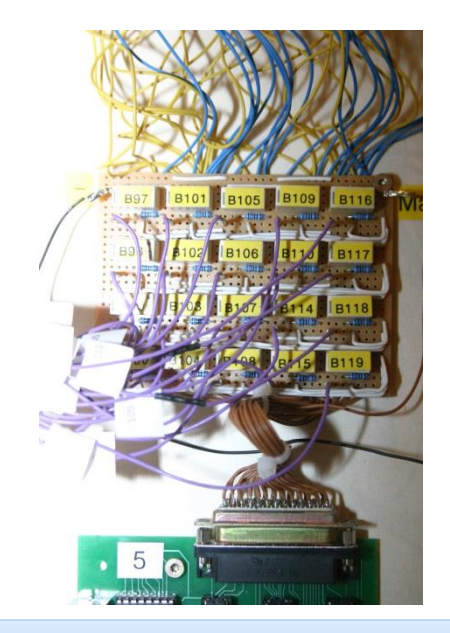

ᄇ

2013 05 10 © Arnold Hübsch 2007-2013 - http://AMW.huebsch.at Folie 28 von 46

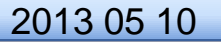

Faller Car

Analog fahren – STP gesteuert

### **Zahlen, Daten, Fakten**

#### **Agenda**

stold's Model

Mw.hue

#### Begrüßung Agenda STP Setup Erstellen eines Stellpultes Color Coding Fortsetzungszeilen DKW, DWW MX9 Geschwindigkeiten Kleinigkeiten Zugnummern Simulation Uhrzeit Spezialfahrstraßen Beschriftungen Pseudofahrstraßen **Betribshilfsmittel** Analoganlagen STP 5.1 STP 5.2 Netzwerk Variablen Zähler

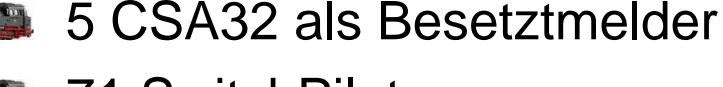

- 71 SwitchPiloten
- 102 Gleisabschnitte
- Gleislänge ca. 70 Meter
- 67 Weichen davon 4 DKW
- 39 reale Flügelsignale
- 19 Züge, 4 Straßenbahnen
- Ca. 1500 Beleuchtungskörper
	- 1024 Stunden Arbeitszeit

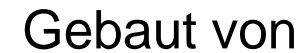

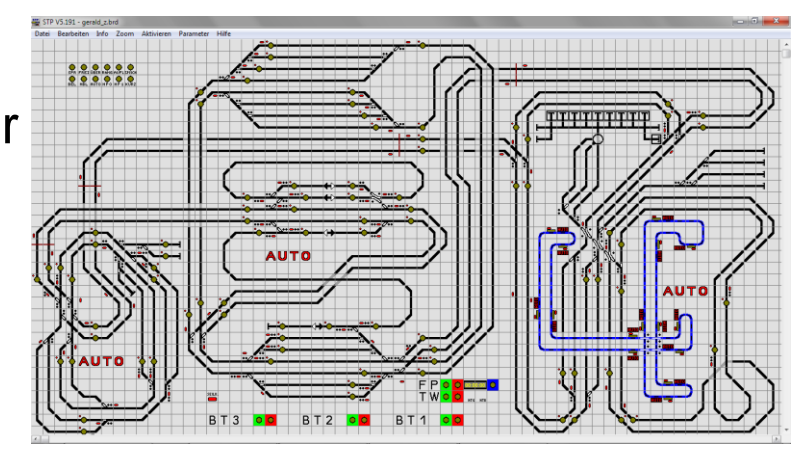

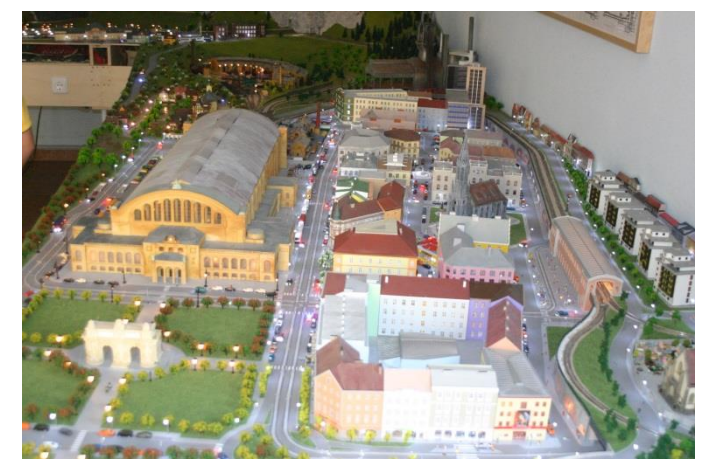

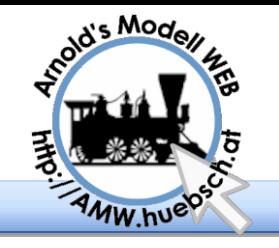

Video

#### **Agenda**

Begrüßung Agenda STP Setup Erstellen eines Stellpultes Color Coding Fortsetzungszeilen DKW, DWW MX9 Geschwindigkeiten Kleinigkeiten Zugnummern **Simulation** Uhrzeit Spezialfahrstraßen Beschriftungen Pseudofahrstraßen **Betribshilfsmittel** Analoganlagen STP 5.1 STP 5.2 Netzwerk Variablen Zähler Faller Car

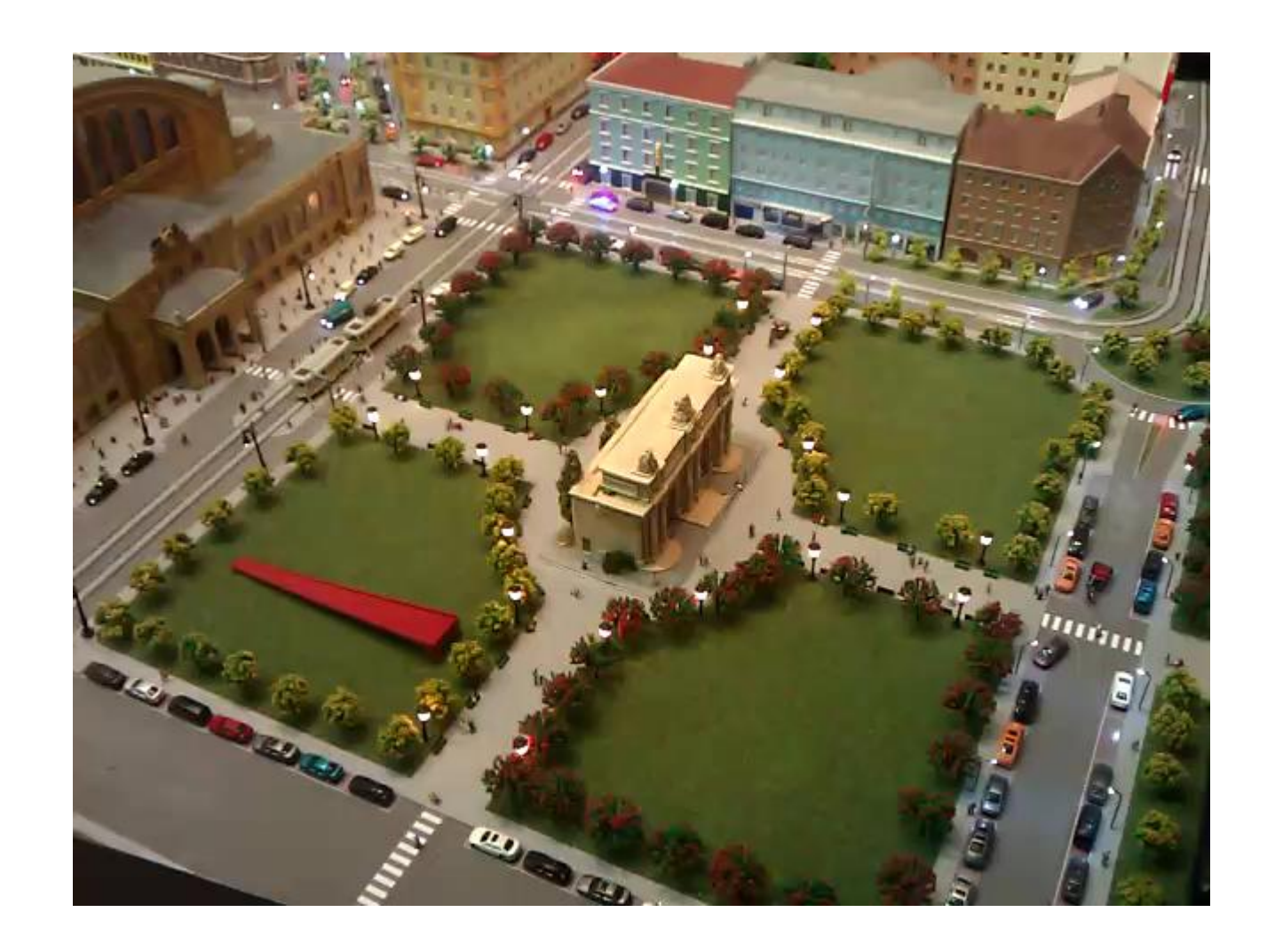

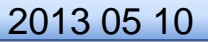

2013 05 10 © Arnold Hübsch 2007-2013 - http://AMW.huebsch.at Folie 30 von 46

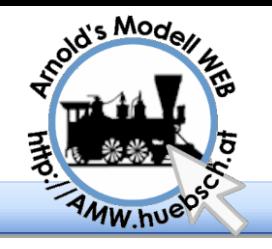

# STP 5.1 - Darstellung

#### Agenda

Begrüßung Agenda STP Setup Erstellen eines Stellpultes Color Coding Fortsetzungszeilen DKW, DWW MX9 Geschwindigkeiten Kleinigkeiten Zugnummern Simulation Uhrzeit Spezialfahrstraßen Beschriftungen Pseudofahrstraßen **Betribshilfsmittel** Analoganlagen  $\Rightarrow$  STP 5.1 STP 5.2 Netzwerk Variablen Zähler Faller Car

### Stellpult-Darstellung

- Gitternetzlinien abschaltbar ("ShowGrid =  $0$ ")
- **EStW-Darstellung mit österreichischen oder** deutschen Farben ("EStWType =  $1$ ")
- **Textfarbe von Zugnummernanzeigen einstellbar**
- Automatik läuft nicht ein -> Starttaster gelb
- Weichen mit Umschaltzeit blinken beim Umstellen
- **Zooming: Stellpult bis auf das 3-fache vergrößern**
- **Also** Info-Funktion (Feld & Abschnitt)
- Suchen von Stellpultfeldern nach Nummer
- **Farbige Fahrstufenanzeige je Abschnitt**
- Info-Fenster statt Statuszeile ("MessagePos = 2")
- $\blacksquare$  Touchpanel-Unterstützung ("TouchPad = 1")

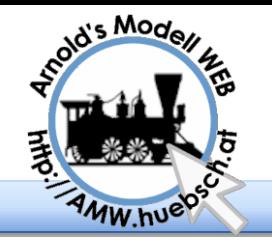

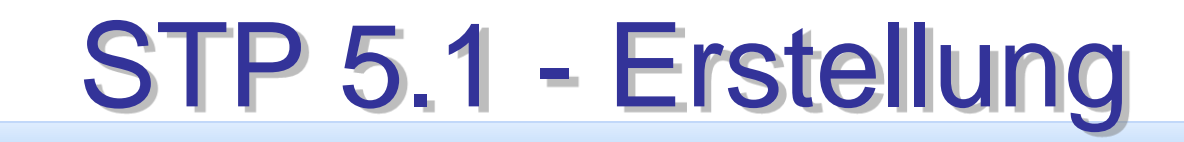

### Stellpult-Erstellung

#### Agenda

Begrüßung Agenda STP Setup Erstellen eines Stellpultes Color Coding Fortsetzungszeilen DKW, DWW MX9 Geschwindigkeiten Kleinigkeiten Zugnummern **Simulation** Uhrzeit Spezialfahrstraßen Beschriftungen Pseudofahrstraßen **Betribshilfsmittel** Analoganlagen  $\Rightarrow$  STP 5.1 STP 5.2 Netzwerk Variablen Zähler Faller Car

Feldtyp "Signal + Taster"

**Kreuzungs- und Dreiweg-Weichen** 

**Example 13 Feldtyp** "Gleissperre"

**Texteingabe im Feldeditor** 

Adresse für Anzeigefelder wird automatisch ermittelt

Anzeigefelder können zweimal dargestellt werde

Anzeigefelder können Zugnummern aus mehreren Abschnitten darstellen

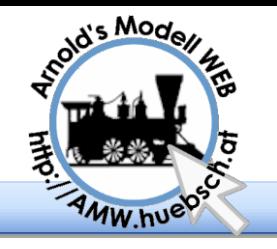

# STP 5.1 - Fahrstraßen

#### Agenda

Begrüßung Agenda STP Setup Erstellen eines Stellpultes Color Coding Fortsetzungszeilen DKW, DWW MX9 Geschwindigkeiten Kleinigkeiten Zugnummern **Simulation** Uhrzeit Spezialfahrstraßen Beschriftungen Pseudofahrstraßen **Betribshilfsmittel** Analoganlagen  $\Rightarrow$  STP 5.1 STP 5.2 Netzwerk Variablen Zähler Faller Car

### Fahrstraßenerweiterungen

- **Zeitverzögerungen ("Z" und "z") jetzt in 1/10 sec**
- Erweiterte Direktbefehle (Funktionen 1-12 ansprechbar, einfachere Definition)
- **Einschränken von Direktbefehlen auf Adressen und** Fahrzeuggruppen ("x"-Befehl)
- Starten von externen Programmen ("g"-Befehl)
- **UND / ODER Verknüpfungen von** Besetztprüfungen ("o"-Befehl)
- Selbstrückstellende Weichen / Schranken
- Automatischer Signalrückfall
- **Werknüpfung von Fahrstraßen ("K", / "k")**
- Verwendung aller Zimo Fahrstufen (HU, UL, UF)

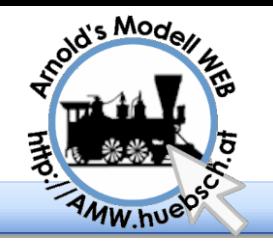

## STP 5.1 - Fahrplan

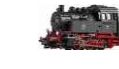

### **Automatiken**

Agenda

Begrüßung Agenda STP Setup Erstellen eines Stellpultes Color Coding Fortsetzungszeilen DKW, DWW MX9 Geschwindigkeiten Kleinigkeiten Zugnummern Simulation Uhrzeit Spezialfahrstraßen **Beschriftungen** Pseudofahrstraßen **Betribshilfsmittel** Analoganlagen  $\Rightarrow$  STP 5.1 STP 5.2 Netzwerk Variablen Zähler Faller Car

- $\blacktriangleright$  Zufallsautomatik ("R")
- **Stellen von mehreren Fahrstraßen mit einer** Automatik
- **D** Fahrplan
	- **STP-Uhr mit Beschleunigungsfaktor**
	- Ausfahrstraße + Strecke + Einfahrstraße
	- **Zyklische oder einmalige Fahraufträge**
	- **Bedingungen (Abschnitte besetzt, Zug mit** bestimmter Adresse oder Fahrzeuggruppe an bestimmten Ort)
	- **Maximale Verspätung einstellbar**
	- Abweichende Streckengeschwindigkeit

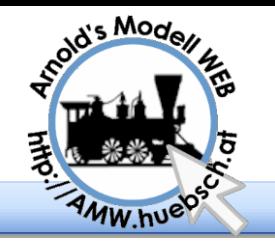

## STP 5.2 - Allgemeines

### **Betriebssysteme**

#### **Agenda**

Begrüßung Agenda STP Setup Erstellen eines Stellpultes Color Coding Fortsetzungszeilen DKW, DWW MX9 Geschwindigkeiten Kleinigkeiten Zugnummern Simulation Uhrzeit Spezialfahrstraßen **Beschriftungen** Pseudofahrstraßen **Betribshilfsmittel** Analoganlagen STP 5.1  $\Rightarrow$ STP 5.2 Netzwerk Variablen Zähler Faller Car

Windows  $XP(32 \& 64 \text{ bit})$ 

**Windows Vista (32 & 64 bit)** 

 $\blacktriangleright$  Windows 7 (32 & 64 bit)

Windows 8 (32  $\&$  64 bit) – CANKey-

Treiberinstallation mit Security Problemen!

### **Installation**

**Alte Version sichern** 

- Alte Version deinstallieren (Windows Systemsteuerung)
- **Neue Version einspielen (selbes Verzeichnis)**

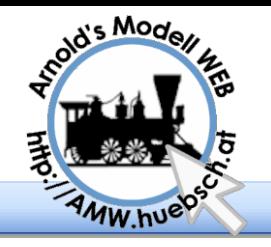

## STP 5.2 – Hardware

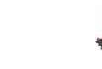

### **MX10-Unterstützung**

#### Agenda

- Begrüßung Agenda STP Setup Erstellen eines Stellpultes Color Coding Fortsetzungszeilen DKW, DWW MX9 Geschwindigkeiten Kleinigkeiten Zugnummern **Simulation** Uhrzeit Spezialfahrstraßen **Beschriftungen** Pseudofahrstraßen **Betribshilfsmittel** Analoganlagen STP 5.1  $\Rightarrow$ STP 5.2 Netzwerk Variablen Zähler Faller Car
- Anschluss über USB (kein CANKey nötig)
- CANKey kann trotzdem verwendet werden (Parallelbetrieb von P.F.u.Sch., Netzwerk) Wichtig: CANKey-Firmware ab 1.4 erforderlich!
- **CANfigurator unterstützt MX10**
- **STP-Freischaltung über MX10-Seriennummer**
- Littfinski Drehscheibendecoder TT-DEC
	- **Anschluss It. TT-Dec-Anleitung**
	- **Keine Positionsrückmeldung**
	- **Bedienung wie mit Zimo-Drehscheibenmodul**

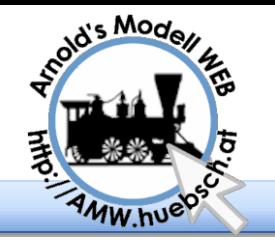

Begrüßung Agenda STP Setup

**Agenda** 

Color Coding Fortsetzungszeilen DKW, DWW

Kleinigkeiten Zugnummern Simulation Uhrzeit

Spezialfahrstraßen Beschriftungen Pseudofahrstraßen **Betribshilfsmittel** Analoganlagen STP 5.1  $\Rightarrow$  STP 5.2 Netzwerk Variablen Zähler Faller Car

Erstellen eines Stellpultes

MX9 Geschwindigkeiten

## StEin Modul

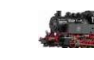

### Ablösung für MX8 und MX9

- Kerhschleifenfunktion integriert
- AZN (Zack) und BiDi Leser auf jedem Gleisanschluss
- Jeder Ausgang kann beliebig verwendet werden keine A/B Kopplung
- 16 100mA Lampenausgänge
- 8 Gleisausgänge
- 2 Audio Kanäle
- 5V Versorgung für Servos
	- USB Anschluss
- - MX9 Rückwärtskompatibilität
		- **Neue volle Unterstützung im STP geplant**

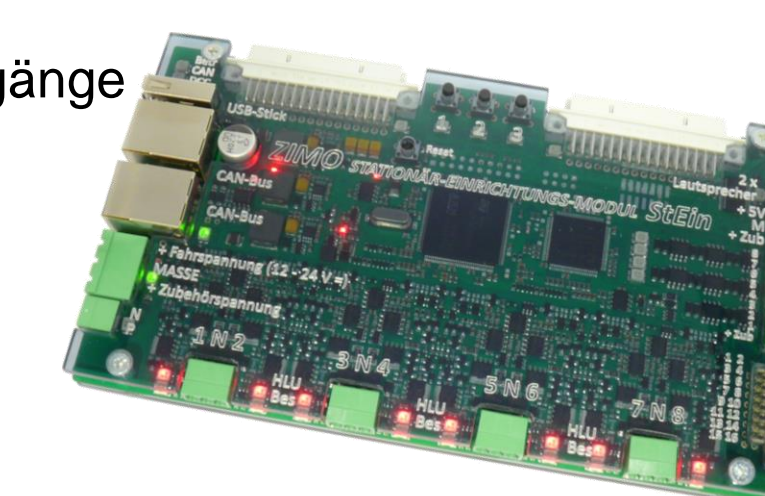

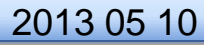

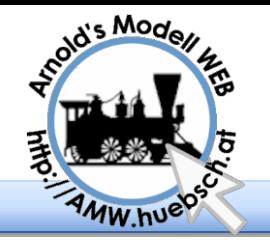

## STP 5.2 - Darstellung

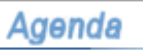

Begrüßung Agenda STP Setup Erstellen eines Stellpultes Color Coding Fortsetzungszeilen DKW, DWW MX9 Geschwindigkeiten Kleinigkeiten Zugnummern Simulation Uhrzeit Spezialfahrstraßen **Beschriftungen** Pseudofahrstraßen **Betribshilfsmittel** Analoganlagen STP 5.1  $\Rightarrow$ STP 5.2 Netzwerk Variablen Zähler Faller Car

### Allgemeine Änderungen

Fahrzeugdatenimport aus P.F.u.Sch.

### Stellpult-Darstellung

- Bis zu neun Stellpultfenster (inkl. unterschiedlicher Zoomfaktoren je Fenster)
- **Fensterposition wiederherstellen**
- **MX9 Kommunikationsstatus**
- **Stellpult-Bedienung** 
	- P.F.u.Sch-Fahrpulte öffnen
	- **Anzeige "externer" Fahrstraßen**

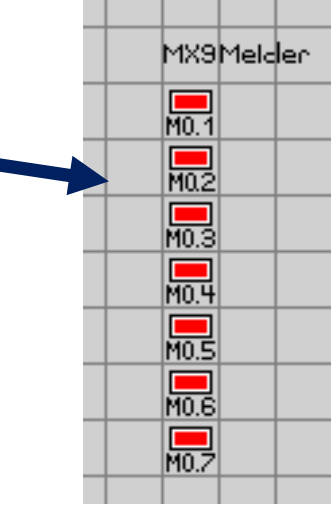

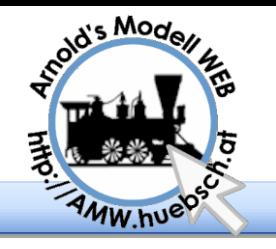

## STP 5.2 - Fahrstraßen

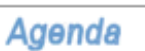

Begrüßung Agenda STP Setup Erstellen eines Stellpultes Color Coding Fortsetzungszeilen DKW, DWW MX9 Geschwindigkeiten Kleinigkeiten Zugnummern **Simulation** Uhrzeit Spezialfahrstraßen Beschriftungen Pseudofahrstraßen **Betribshilfsmittel** Analoganlagen STP 5.1  $\Rightarrow$  STP 5.2 Netzwerk Variablen Zähler Faller Car

### Fahrstraßenerweiterungen

- Variablen ("#", siehe nächste Folie)
- Ausführen von Befehlen beim Auflösen ("n", "p")
- **Zugübergabe zwischen Digitalzentralen** ("@")
- **Andern von Zugbezeichnung und Fahrzeuggruppe**  $(i,j")$
- Kommunikation mit Drittprogrammen über TCP/IP
- Löschen von Speicherfahrstraßen ("r")
- Abspielen von Sounddateien auf einzelnen Lautsprechern  $($ "G")

## STP 5.2 - Darstellung

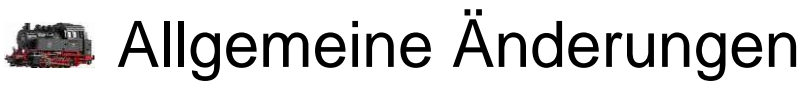

Fahrzeugdatenimport aus P.F.u.Sch.

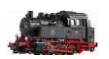

### Stellpult-Darstellung

- **Bis zu neun Stellpultfenster (inkl. unterschiedlicher** Zoomfaktoren je Fenster) **Fenster-Einstellungen**  $\vert x \vert$
- **Fensterposition wiederherstellen**
- **MX9 Kommunikationsstatus**

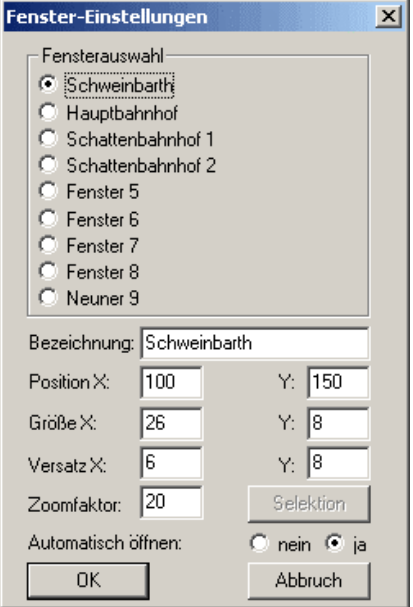

## STP 5.2 – Bedienung

### Stellpult-Bedienung

### P.F.u.Sch-Fahrpulte öffnen

### **Anzeige "externer" Fahrstraßen**

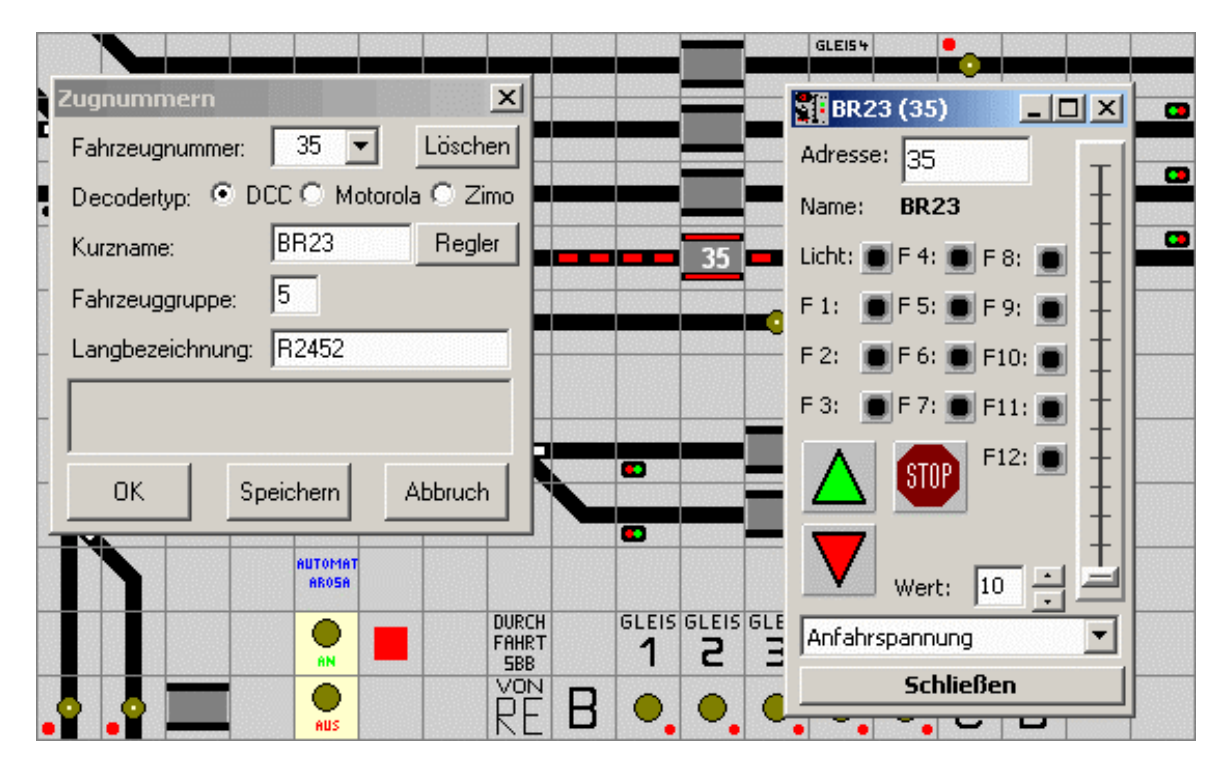

## STP 5.2 - Fahrstraßen

### Fahrstraßenerweiterungen

- **Allet** Variablen ("#", siehe nächste Folie)
- Ausführen von Befehlen beim Auflösen ("n", "p")
- **Zugübergabe zwischen Digitalzentralen** ("@")
- Ändern von Zugbezeichnung und Fahrzeuggruppe  $(i,j")$
- Kommunikation mit Drittprogrammen über TCP/IP
- Löschen von Speicherfahrstraßen ("r")
- Abspielen von Sounddateien auf einzelnen Lautsprechern  $($ "G")

# STP 5.2 – Variable (Theorie)

Können ganzzahlige Werte speichern

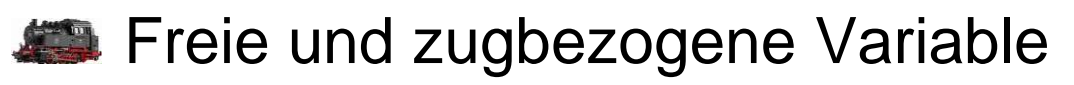

Über Nummer oder indirekt über Zugadresse (in bestimmten Gleisabschnitt) ansprechbar

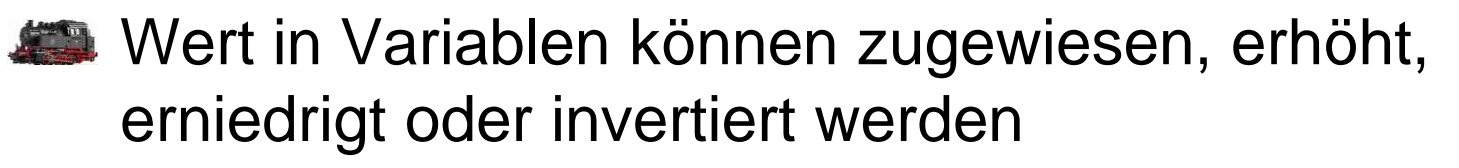

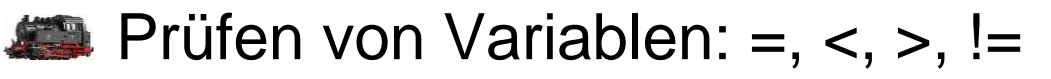

- Ergebnis legt fest, ob Fahrstraße gestellt wird oder nicht bzw. ob der Rest der Fahrstraße ausgeführt wird
- Variablen-Inhalt kann im Info-Menü angezeigt

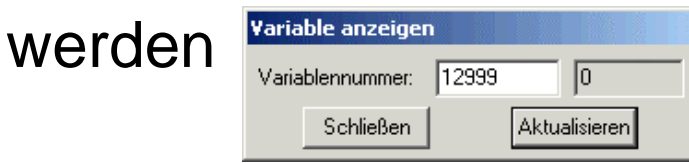

## STP 5.2 – Variable (Praxis)

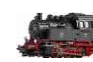

- Anwendungsbeispiele
	- **\*\*\*** "Rundenzähler"
	- **Start-Zielbetrieb (Zielgleisvorgabe)**
	- **Langer Zug / kurzer Zug**
	- **Werhindern von "Einsperrungen" auf eingleisigen** Bahnhöfen
	- Globales Ein- / Ausschalten von Sound und Zusatzfunktionen auf neuen Fahrstraßen
	- **Wartungszähler**
	- **Unterschiedliche Haltepunkte**
	- **Zugprioritäten**
	- $U. V. m.$

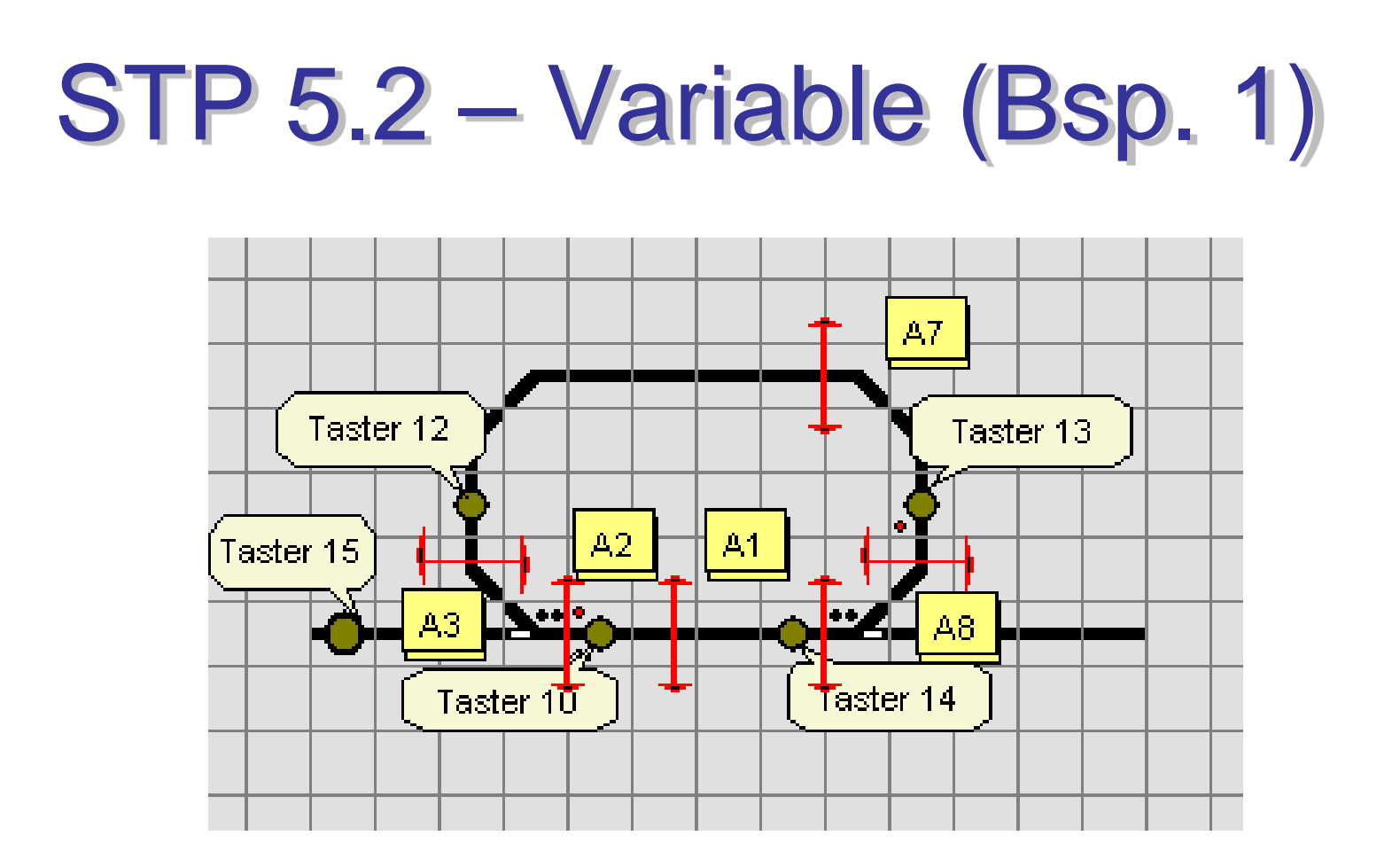

A:1/2: S10/12, S10/15 S:10/12: ?S2:>2, #S2:+1, B2, W1/1, A1/2, A2/2, A3/2, … S:10/15: #S2:=0, B2, W1/0, A1/2, A2/2, A3/2, …

## STP 5.2 – Variable (Bsp. 2)

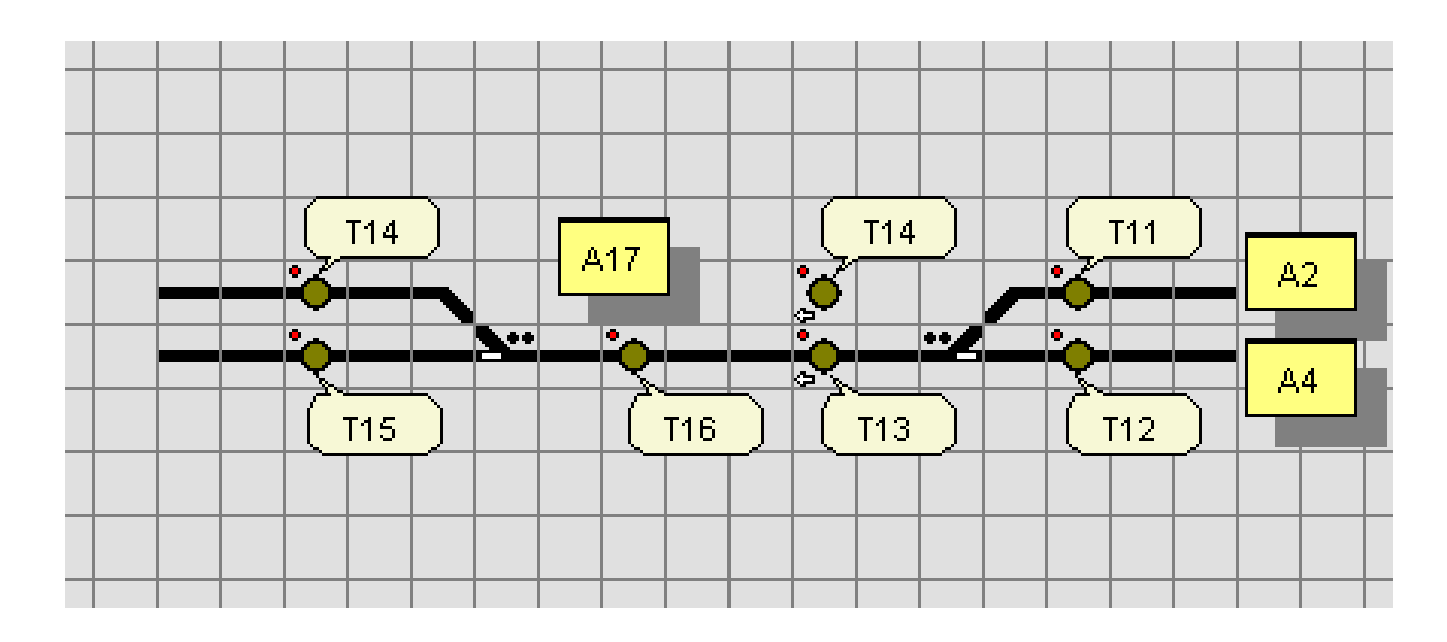

S:11/13: #S2:=1, B2, W1/1, A2/2, … S:12/15: #S2:=0, B2, W1/0, A4/2, … A:17/18: S16/14, S16/15 S:16/14: ?S17:=1, #S17:=0, … S:16/15: #S17:=0, …

2013 05 10 © Arnold Hübsch 2007-2013 - http://AMW.huebsch.at Folie 46 von 28

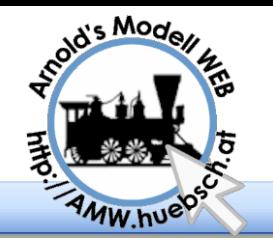

## Netzwerk zwischen PCs

#### **Agenda**

Begrüßung Agenda STP Setup Erstellen eines Stellpultes Color Coding Fortsetzungszeilen DKW, DWW MX9 Geschwindigkeiten Kleinigkeiten Zugnummern **Simulation** Uhrzeit Spezialfahrstraßen **Beschriftungen** Pseudofahrstraßen **Betribshilfsmittel** Analoganlagen STP 5.1 STP 5.2 Netzwerk Variablen Zähler Faller Car

Der "@" Befehl ermöglich das Übertragen von Lokdaten von einem PC zu einem Anderen über die Netzwerkverkabelung.

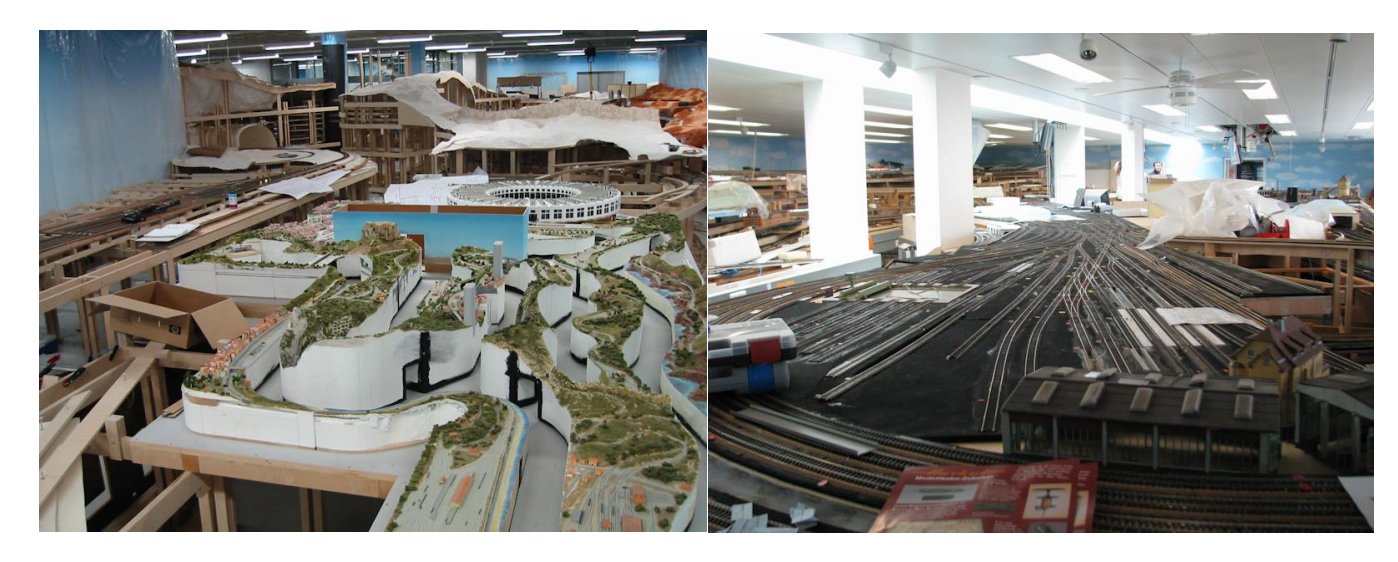

Steuerung des Stellpults von externen Programmen aus

2013 05 10 © Arnold Hübsch 2007-2013 - http://AMW.huebsch.at Folie 47 von 46

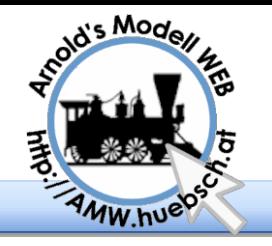

## Mobil Telefon App

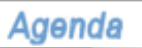

Begrüßung Agenda STP Setup Erstellen eines Stellpultes Color Coding Fortsetzungszeilen DKW, DWW MX9 Geschwindigkeiten Kleinigkeiten Zugnummern **Simulation** Uhrzeit Spezialfahrstraßen **Beschriftungen** Pseudofahrstraßen **Betribshilfsmittel** Analoganlagen STP 5.1 STP 5.2 Netzwerk Variablen Zähler Faller Car

Über die Schnittstelle kann STP ferngesteuert werden

 $\blacktriangleright$  STP PC wir via " $@$ " Kommando vom Mobildevice ferngesteuert

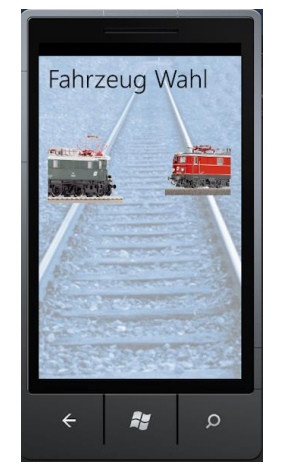

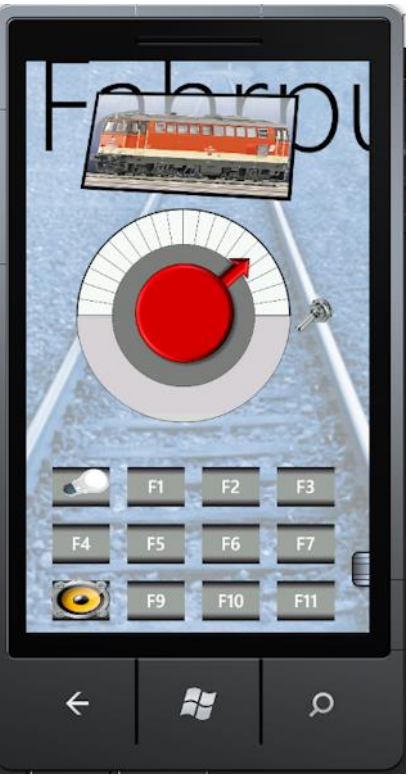

Vorsicht: Stromverbrauch -> leerer Akku!

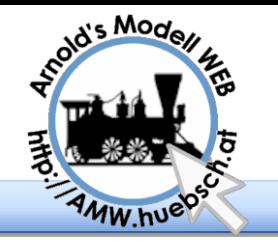

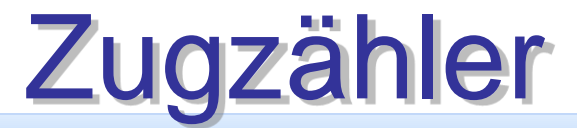

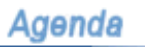

Begrüßung Agenda STP Setup Erstellen eines Stellpultes Color Coding Fortsetzungszeilen DKW, DWW MX9 Geschwindigkeiten Kleinigkeiten Zugnummern **Simulation** Uhrzeit Spezialfahrstraßen Beschriftungen Pseudofahrstraßen **Betribshilfsmittel** Analoganlagen STP 5.1 STP 5.2 Netzwerk Variablen Zähler Faller Car

### **Einsatzbereiche:**

- Kopfbahnhof
- eingleisige Strecken
- Heizhäuser

### **Realisierung:**

- Feldtyp Signal+Taster
- fiktive Abschnitte
- fiktive Fahrstraßen
- fiktive Signale

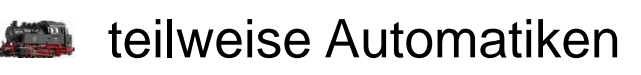

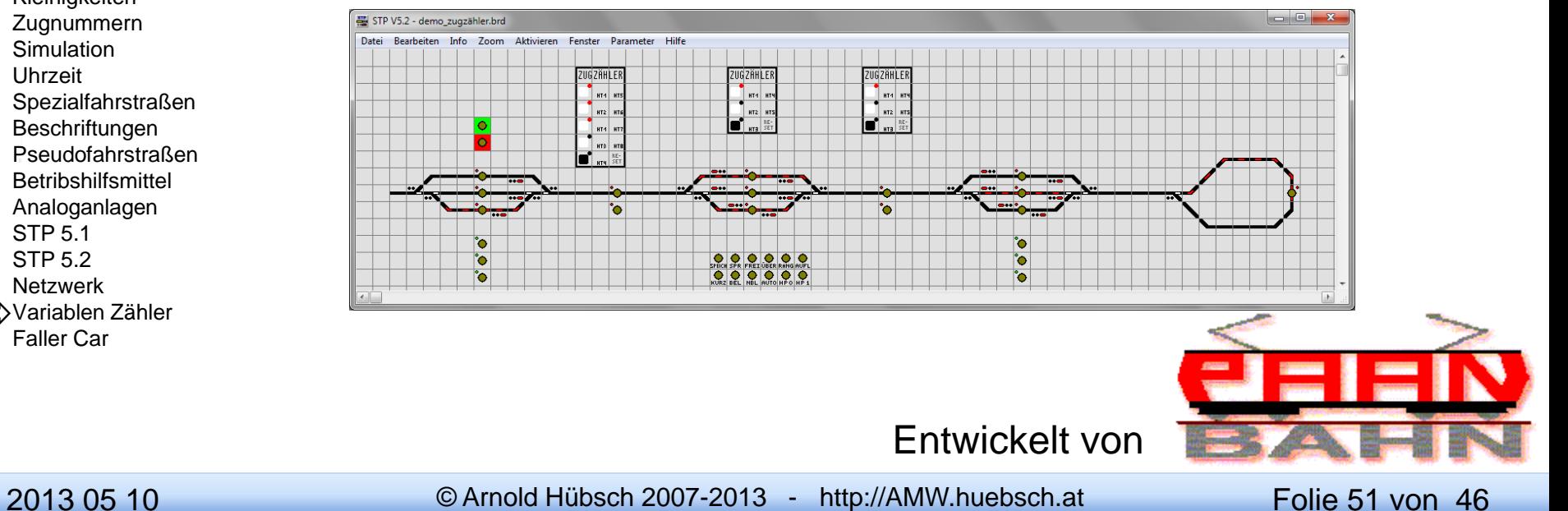

![](_page_49_Picture_0.jpeg)

![](_page_49_Picture_1.jpeg)

#### **Agenda**

Begrüßung Agenda STP Setup Color Coding Fortsetzungszeilen DKW, DWW MX9 Geschwindigkeiten Kleinigkeiten Zugnummern **Simulation** Uhrzeit Spezialfahrstraßen **Beschriftungen** Pseudofahrstraßen **Betribshilfsmittel** Analoganlagen STP 5.1 STP 5.2 Netzwerk Variablen Zähler Faller Car

**DCC Decoder "taugliche" werden in die** Fahrzeuge installiert

<http://www.modelleisenbahn-claus.de/>

STP Setup<br>Erstellen eines Stellpultes **STP Mechanismen** 

- Übertragung direkt mit IR
- **Außerst kurze Reichweiten**

![](_page_49_Picture_9.jpeg)

![](_page_49_Picture_10.jpeg)

![](_page_50_Picture_0.jpeg)

## Danke für Ihre Aufmerksamkeit

#### **Agenda**

Begrüßung Agenda STP Setup Erstellen eines Stellpultes Color Coding Fortsetzungszeilen DKW, DWW MX9 Geschwindigkeiten Kleinigkeiten **Zugnummern** Simulation Uhrzeit Spezialfahrstraßen Beschriftungen Pseudofahrstraßen Betribshilfsmittel Analoganlagen STP 5.1 STP 5.2 Netzwerk Variablen Zähler Faller Car

![](_page_50_Picture_4.jpeg)

Ing. Arnold HÜBSCH

Andreas PASCHER

Dipl.Ing. Ewald SPERRER

Dr. Peter ZIEGLER

2013 05 10 © Arnold Hübsch 2007-2013 - http://AMW.huebsch.at Folie 53 von 46